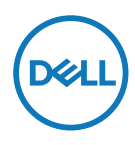

طراز الشاشة: E<sup>4427</sup>HN/E<sup>4447</sup>THN/E<sup>442</sup>HN<br>طراز التنظيمي: E<sup>242</sup>THt/E<sup>4</sup>427Hf/E<sup>444</sup>THNf/E<sup>44</sup>7THSf :

دليل المستخدم

# **Dell E2422H/E2422HN/E2422HS**

# **مالحظات وتنبيهات وتحذيرات**

**مالحظة: تشير المالحظة إلى معلومات مفيدة تساعدك في استخدام جهاز الكمبيوتر المتوافر لديك على نحو أفضل.** لا تنبيه: يشير التنبيه إلى احتمال حدوث تلف في الأجهزة أو فقدان البيانات إذ لم يتم إتباع الإرشادات. **[ تحذير: التحذير: يشير التحذير إلى احتمالية حدوث أضرار للممتلكات أو تعرض األشخاص لإلصابة أو الوفاة.**

**حقوق الطبع والنشر محفوظة لصالح شركة Dell أو الشركات التابعة لها لعام 2021 جميع الحقوق محفوظة.** تعد Dell وEMC والعالمات التجارية األخرى عالمات تجارية لشركة Inc Dell. أو الشركات التابعة لها. أما العالمات التجارية األخرى فهي ملك ألصحابها.

 $11 - 7.71$ 

النسخة المنقحة0۱A

# جدول المحتويات

<span id="page-2-0"></span>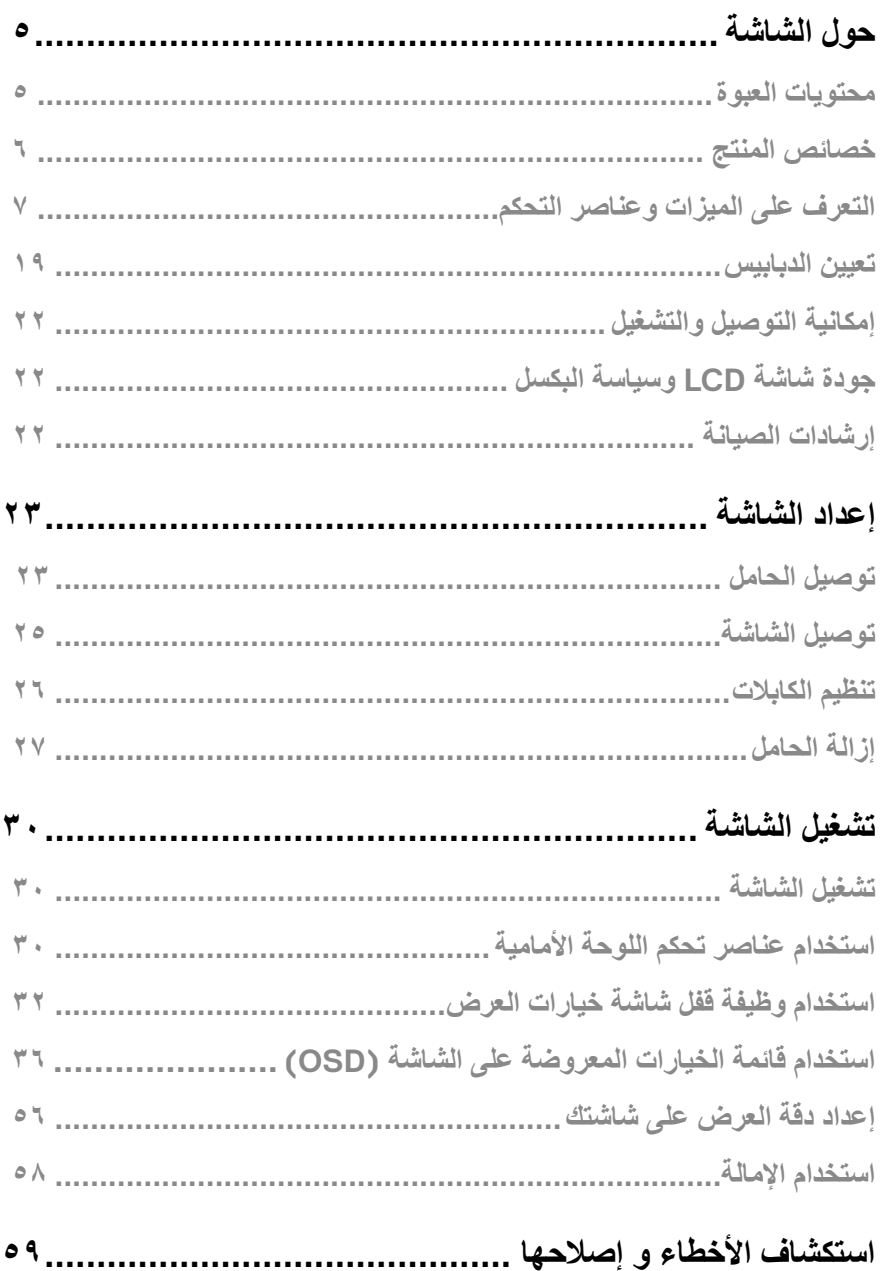

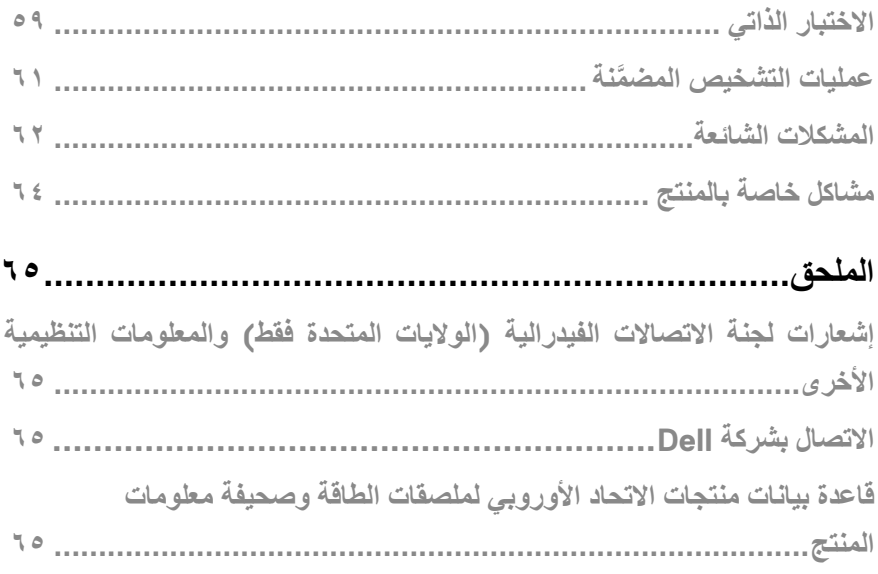

# **حول الشاشة**

**محتويات العبوة**

<span id="page-4-0"></span>يتم شحن الشاشة مع المكونات الموضحة في الجدول. تأكد من استالم جميع العناصر المرفقة، ويرجى مراجعة **[االتصال بشركة](#page-64-1)  [Dell](#page-64-1)** في حال فقدان أي منها.

**مالحظة: قد تكون بعض العناصر اختيارية وقد ال تشحن مع الشاشة. قد ال تتوافر بعض الخصائص في بعض الدول.**

 **مالحظة: إلعداد الحامل من أي مصدر آخر، راجع الوثائق المرفقة بالحامل للحصول على التعليمات.**

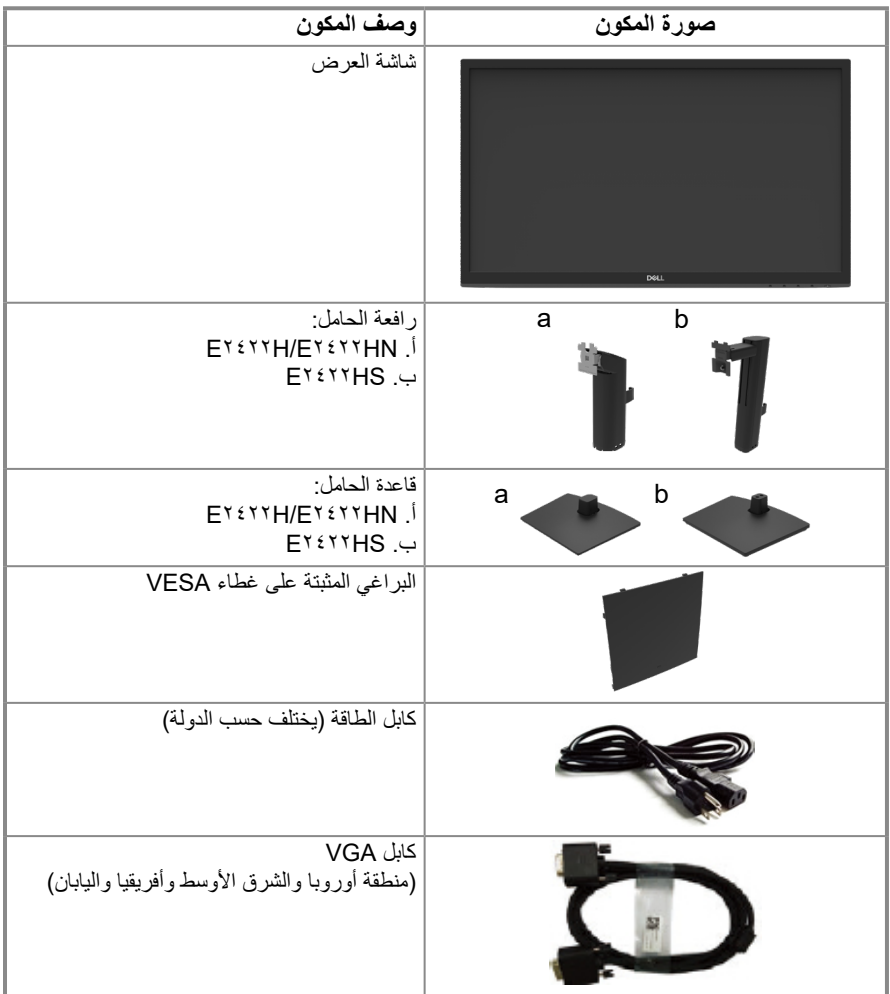

<span id="page-5-0"></span>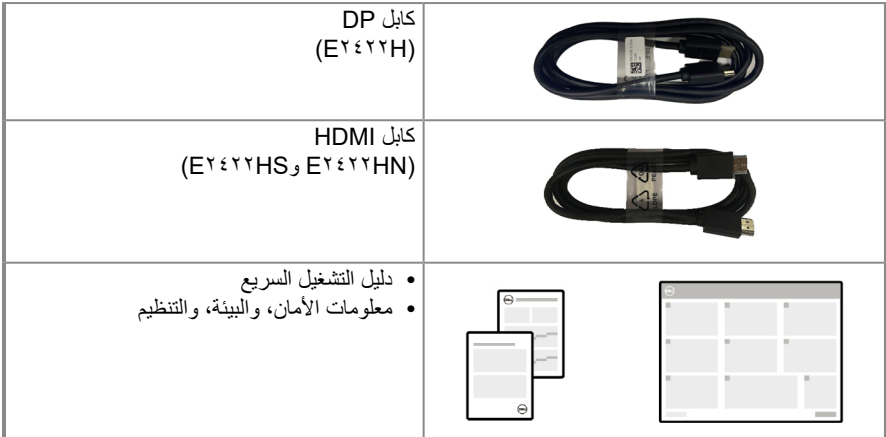

#### **خصائص المنتج**

تتميز الشاشة المسطحة طراز HS2422E/HN2422E/H2422E من Dell بمصفوفة نشطة وترانزستور بغشاء رقيق )TFT )ولوحة عرض كريستالية السائلة )LCD )مزودة بإضاءة خلفية LED. تشمل ميزات الشاشة ما يلي:

**• EY£YYH/EY£YYHN/EY£YYHS: شاشة ذات مساحة عرق ضطرت يبـ70.47 غل مـ7°7۲ م بوصة) (مقاسة** • زوياا عرض واسعة تب17⁄4 غل درجة في الاتجاهات الرأسية والافقي<sub>ة.</sub> **•** نسبة التباا نµلدينامكيي )١٠٠٠١( .  تاصال رقمي بمنفذDisplayPort أوHDMI . **•** إمكانية تعدا ليلارفتاع لـE۲٤۲۲HS .  مكبرات صوت مدمجة مزدوجة لـHS2422E .  إمكانية التوصلي والتشليغ حاا للدمع مِق نبل جهاز كمبيوت ر.  ضبط خصائق صائمة المعلومات المعروضة ا ىلعلشاشة لسهولة اإلعداد وتحسفك نياءا ة لشاشة.  ≤ 0.3وات في وضا عالستعدا د.  خاصية راحة العينني بشاشة خالية ما نلومضي .  تعتمد الشاشة ت ىلعقنية خالية ما نلومضي، والتي تزا ليلوما ضيلمرئي للعني، وتوفر تجربة مشاهدة مريحة وتحمي  قد تتسبا بل ثار المحتملة لانبعاا ثلضوء األزرا ىلع قلمدى الطولي ضررً ا للعينني، بما في ذلك إرهاا قلعينني أو إجھاد  فتحة ا لفقألمان .  زجاج خال ما نلزرنخي واللوحة تخلو ما نلزئبق فقط.  مخضف لمثبطات اللها بلمعالجة بالبروا/(BFR (ملبولي فينلك ليوريد (PVC) (لوحات الدوائر مصنوعة من رقائق خالية  تستوفي متطلبات تسرا 99 NFPAبلحالي ة.  .TCO Certified  مسجلة وفقًا لأدا ةالتقا مييلبيئي للمنتجات اإللتكرونية ( EPEAT (حيثما ينطبق ذلك. يخت فلتسجEPEAT لي حسا بلبلد.  التوافق مRoHSع . • معتمد مEnergy Star ن®. قطرًيا) . بدرجة دقة تب1920 × 1080 غل مع دمع وضع ملء الشاشة لدرجات دقة ألق . المستخدمني مإ نجهاد العني والشعور بالتعب . العا نيلرقمي. ميزComfortView ةلتقليل مخاطر إجهاد العني ما ننبعاا ثلضوء األزرا ق لعالي. مPVC/BFR ن( . ُيرجا ىلدخوىلع ل مو[net.epeat.www://https](http://www.epeat.net) عق لتلسجلي حسا ب لدولة.

**التعرف على الميزات وعناصر التحكم**

**منظر أمامي**

EY<sup>277</sup>H/E<sup>x277</sup>HN

<span id="page-6-0"></span>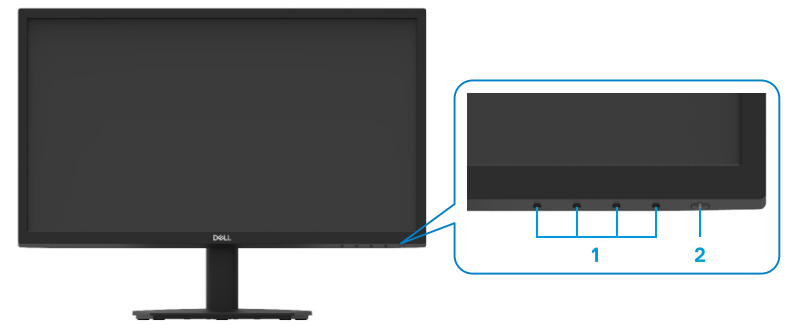

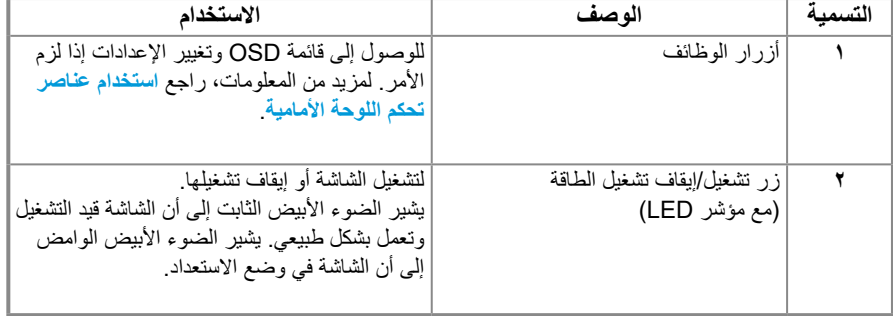

**منظر خلفي**

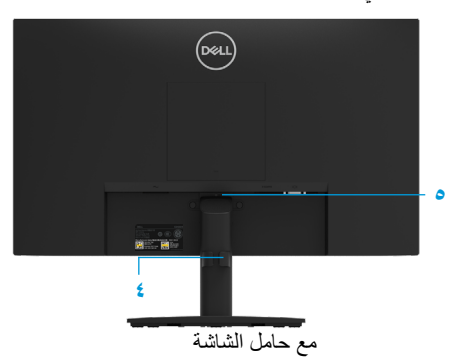

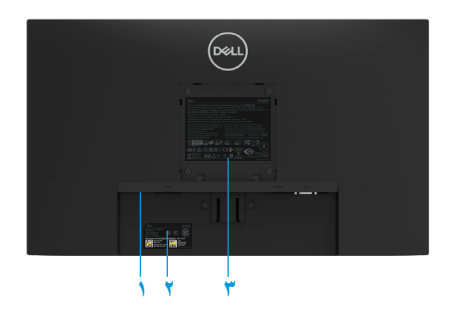

بدون حامل الشاشة

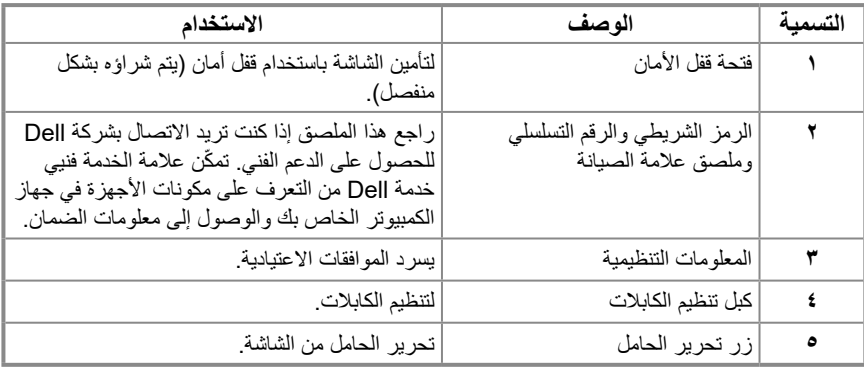

**منظر جانبي**

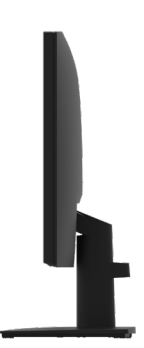

**التعرف على الميزات وعناصر التحكم منظر أمامي EY**£YYHS

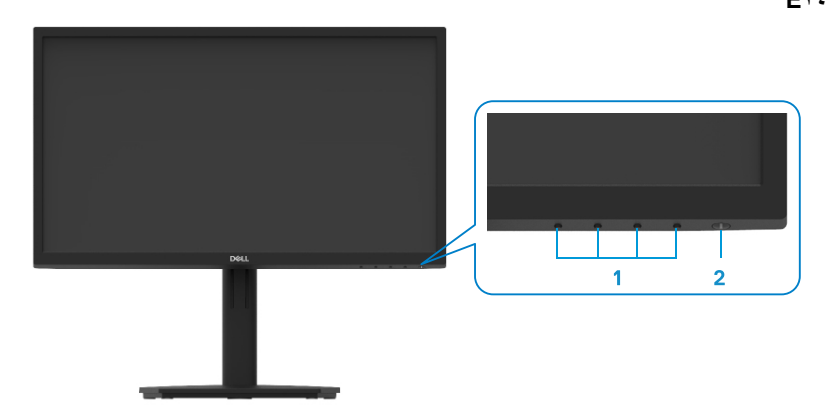

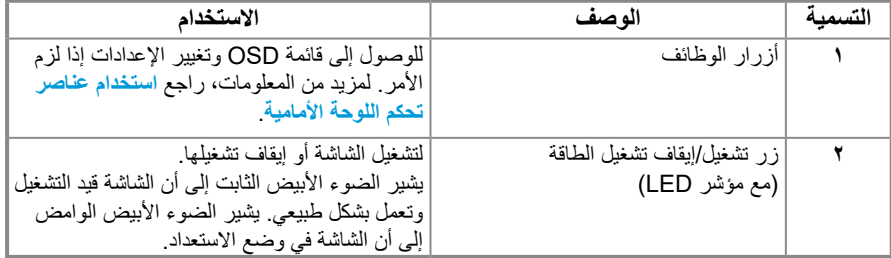

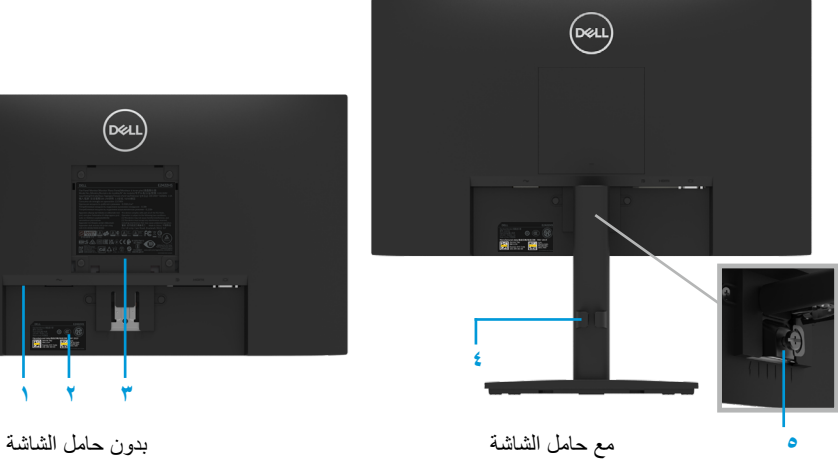

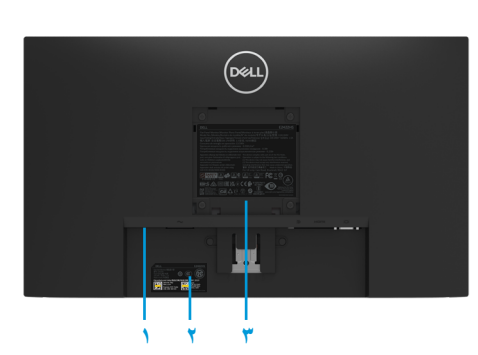

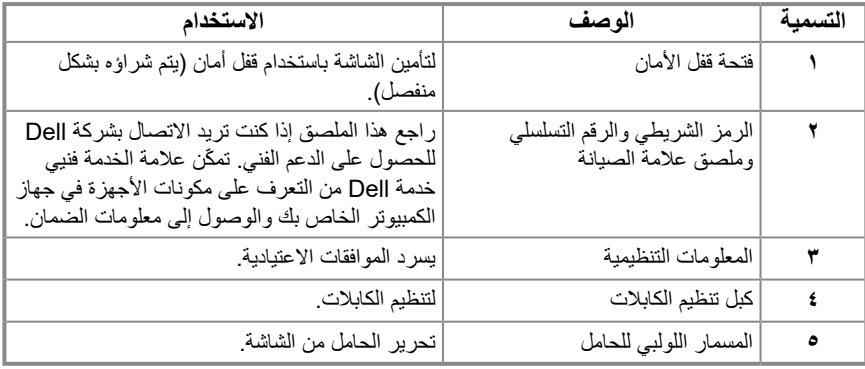

**منظر جانبي**

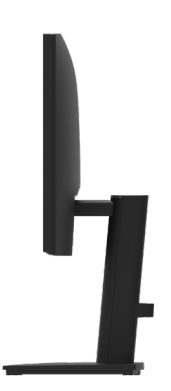

**E2422H**

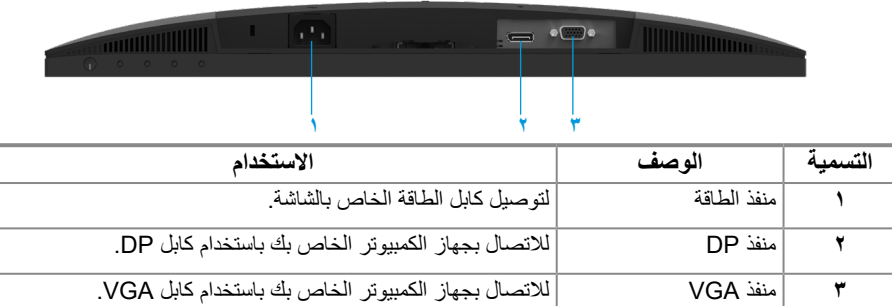

#### **E2422HN**

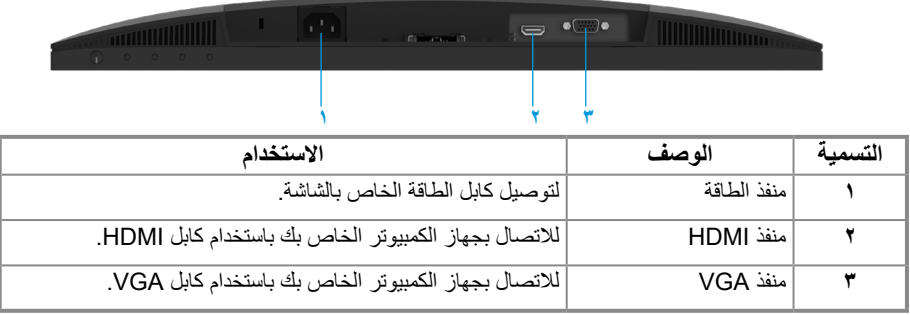

#### **E2422HS**

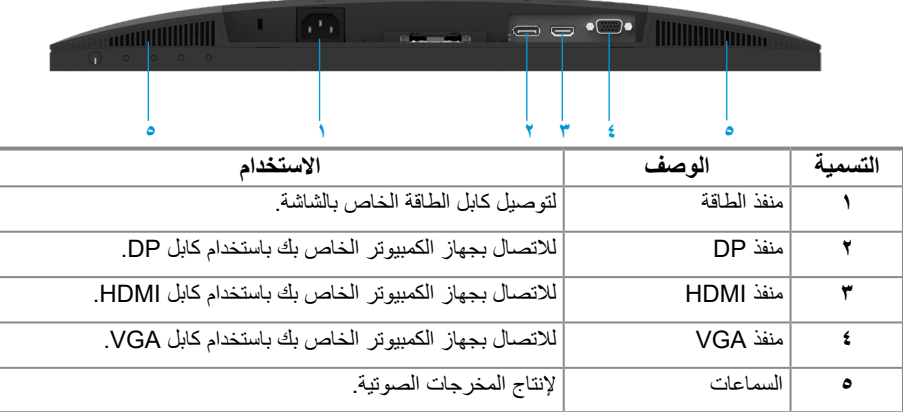

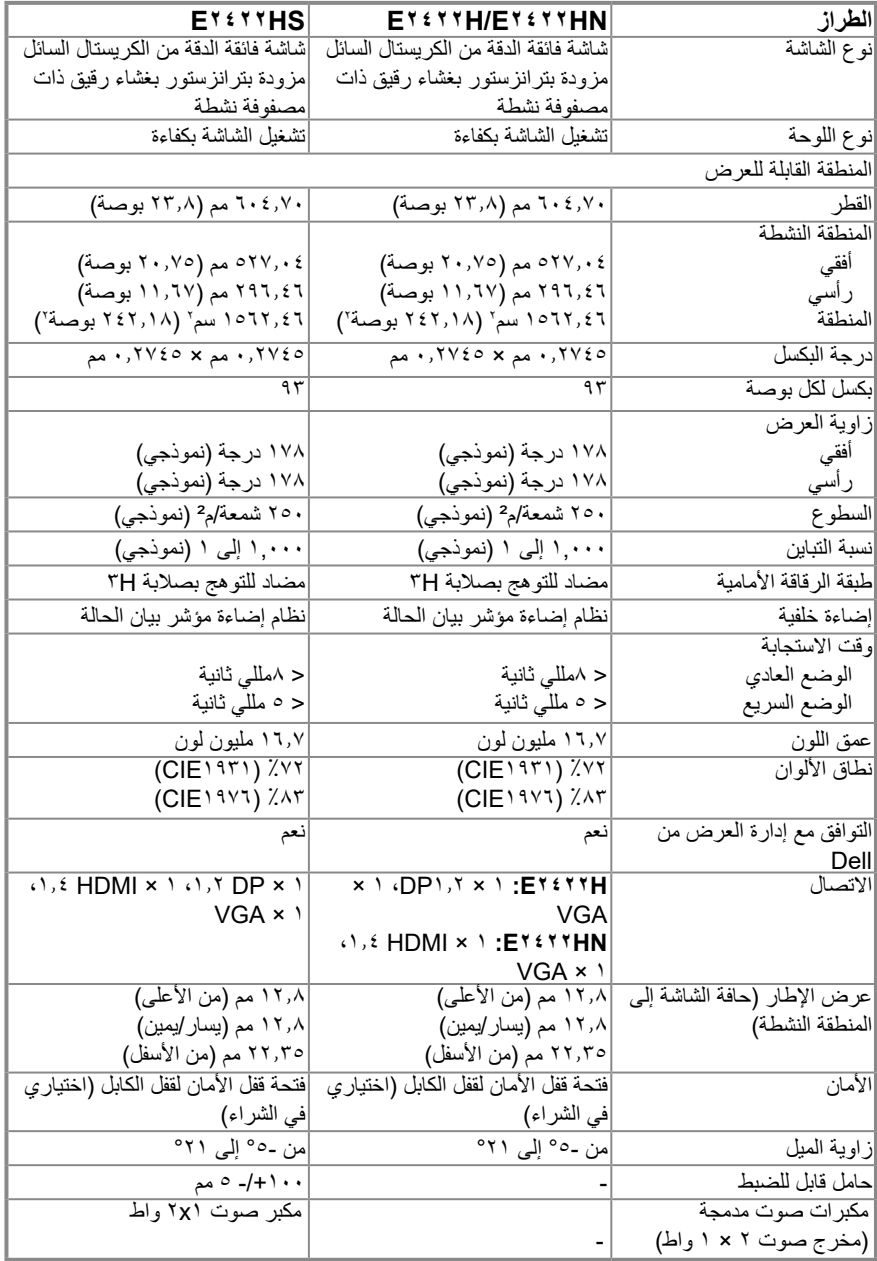

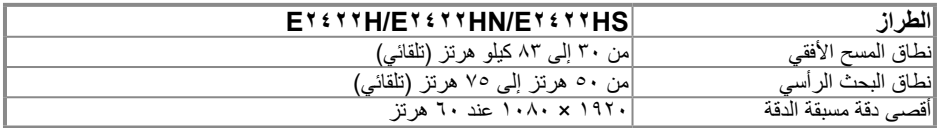

## **ًا أوضاع العرض المعدة مسبق E2422H/E2422HN/E2422HS**

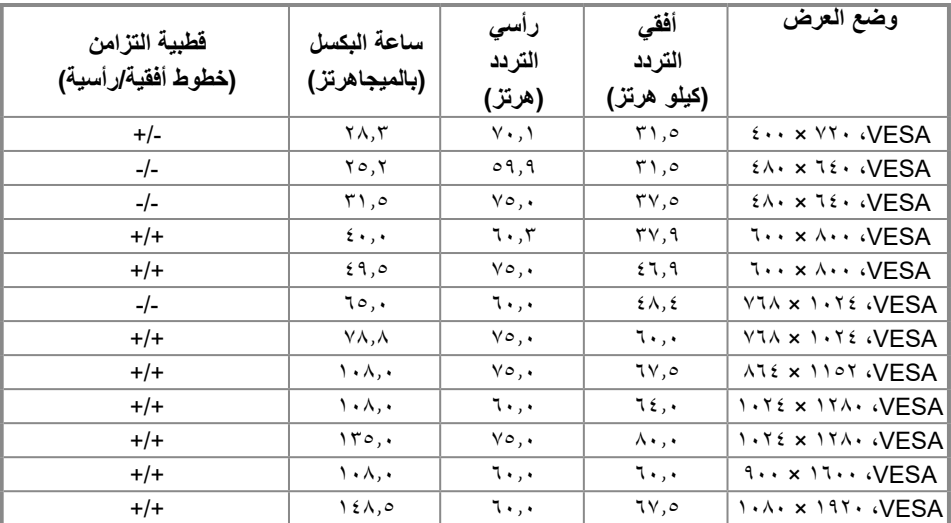

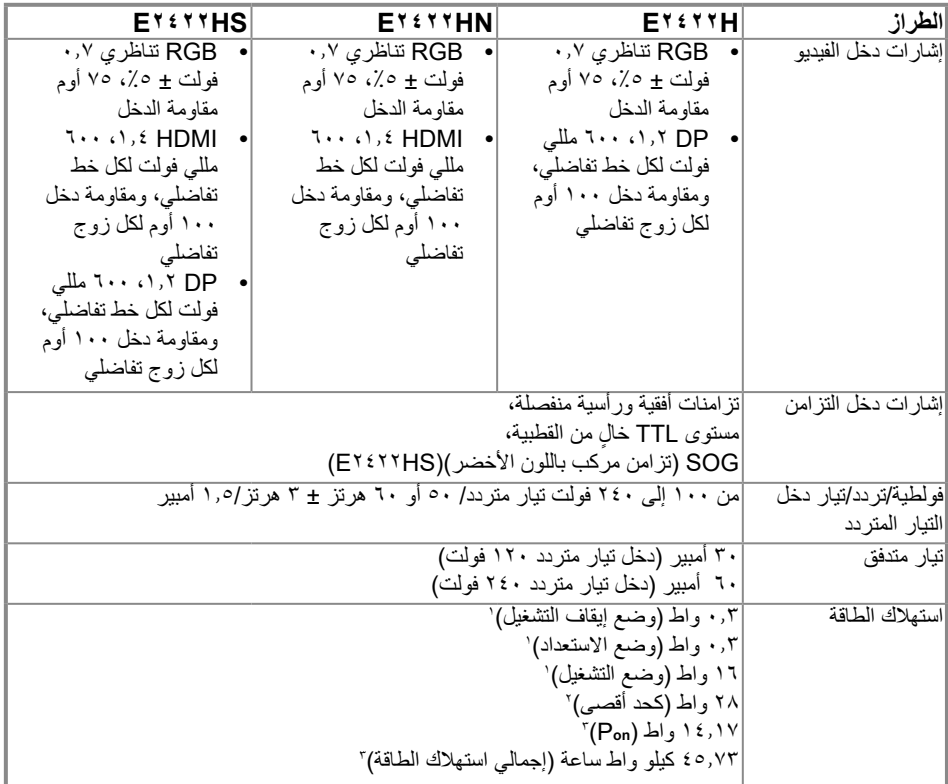

.<br>' على النحو المحدد في الاتحاد الأوروبي ٢٠٢١/٢٠١٩ والاتحاد الأوروبي ٢٠١٣/٢٠١٩.

2 الحد األقصى للسطوع وإعداد التباين.

3 Pon : استهالك الطاقة مع وضعية التشغيل كما هو معرف في نجمة الطاقة إصدار .8.0

TEC: إجمالي استهالك الطاقة بالكيلو وات في الساعة كما هو معرف في نجمة الطاقة إصدار .8.0

هذه الوثيقة للتعريف فقط وتعكس األداء في المعمل. وقد يختلف أداء الجهاز في الواقع حسب البرمجيات المثبتة عليه والمكونات والملحقات التي طلبتها به، وبالتالي ال يوجد إلزام على الشركة المصنعة بتحديث هذه المعلومات. رفقًا لذلك، يجب ألا يعتمد المستهلك على هذه المعلومات

في اتخاذ القرارات حول التوافق الكهربي أو غير ذلك. ولا تضمن الشركة المصنعة ضمنيًا أو تصريحًا دقة أو تمام هذه المعلومات.

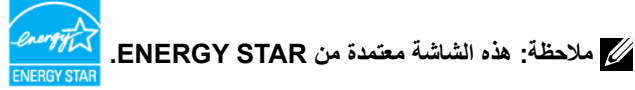

هذا المنتج مؤهل للحصول على STAR ENERGY في إعدادات المصنع االفتراضية التي يمكن استعادتها بواسطة وظيفة "إعادة ضبط المصنع" في قائمة الخيارات المعروضة على الشاشة. قد يؤدي تغيير إعدادات المصنع االفتراضية أو تمكين ميزات أخرى إلى زيادة استهالك الطاقة الذي قد يتجاوز حد STAR ENERGY المحدد.

**الخصائص الفيزيائية**

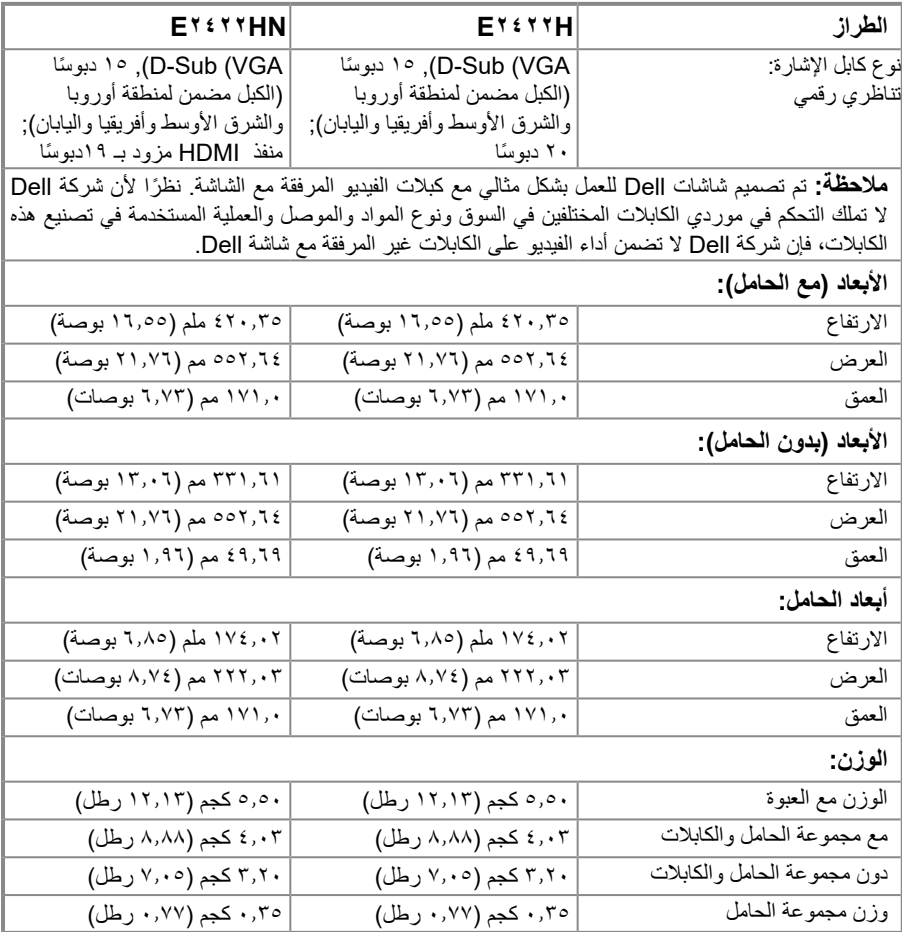

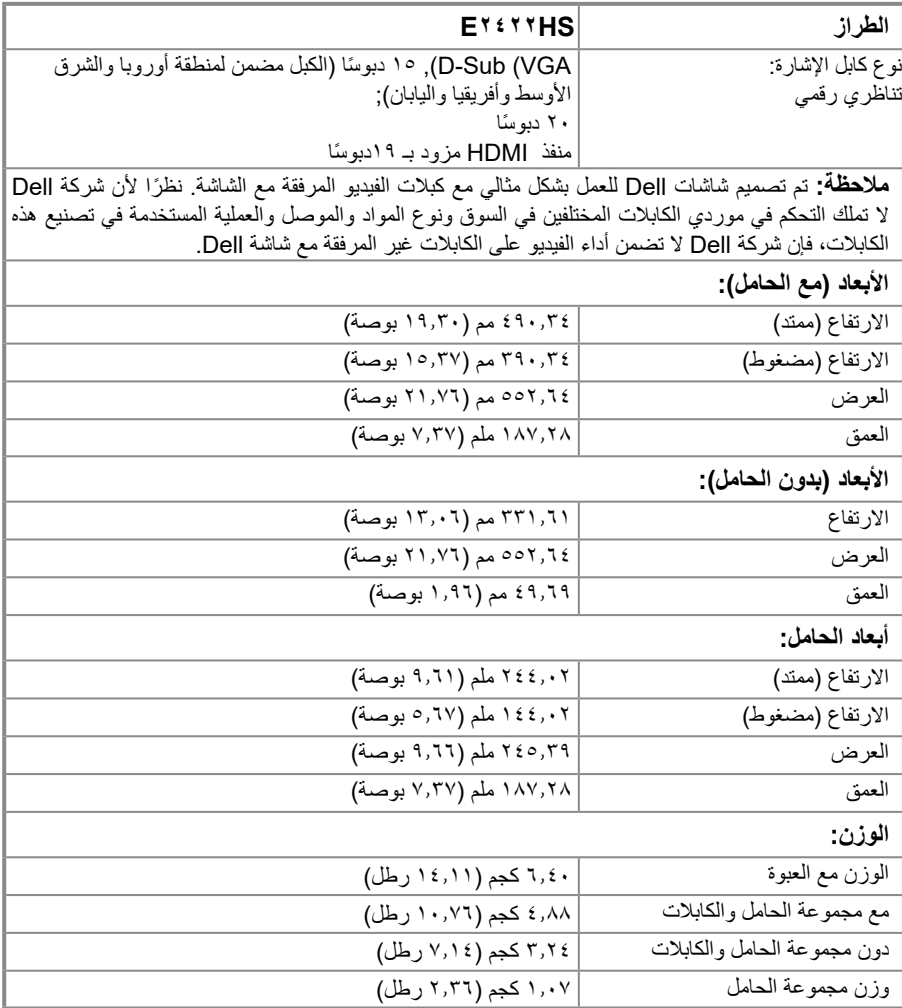

## **الخصائص البيئية**

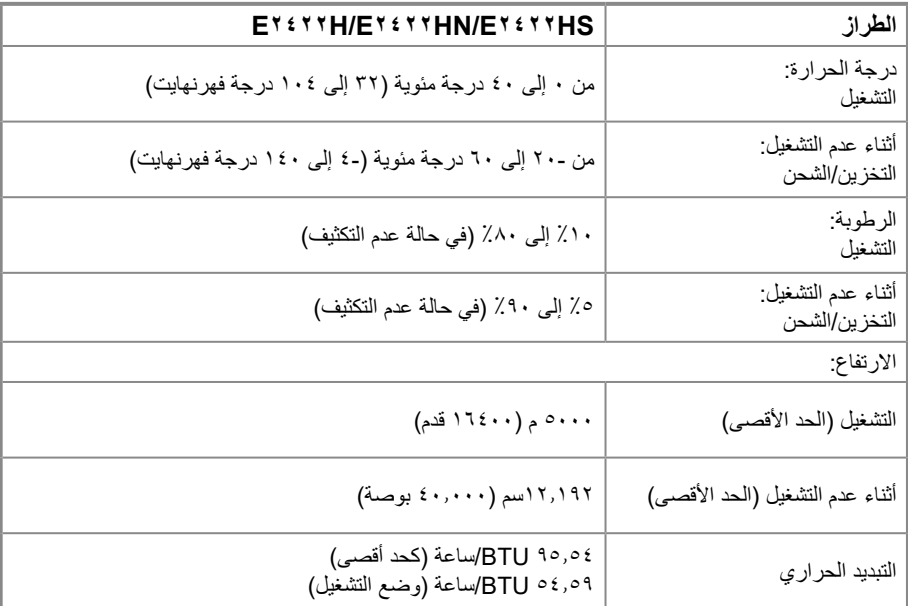

**تعيين الدبابيس** موصل D-Sub ذو 10 دبوسًا

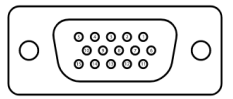

<span id="page-18-0"></span>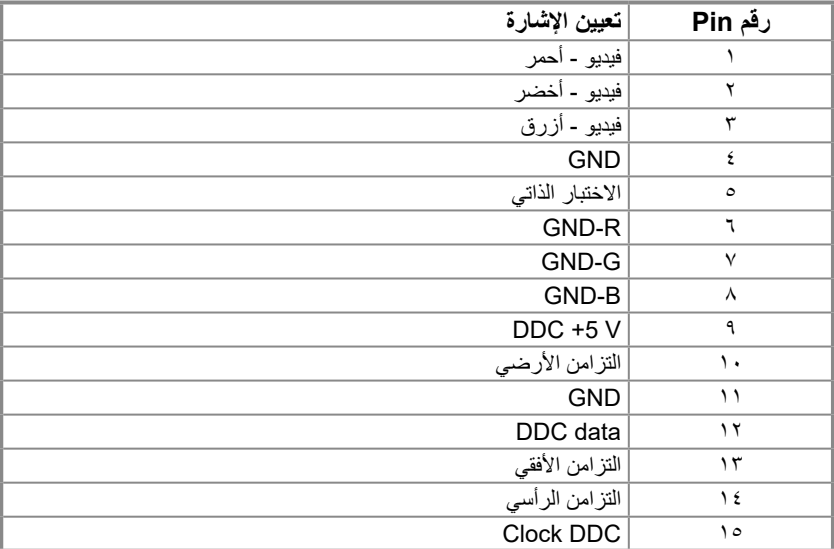

## **تعيين الدبابيس** ...<br>موصل D-Sub ذو ۲۰ دبوسًا

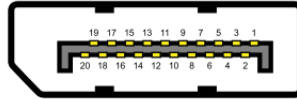

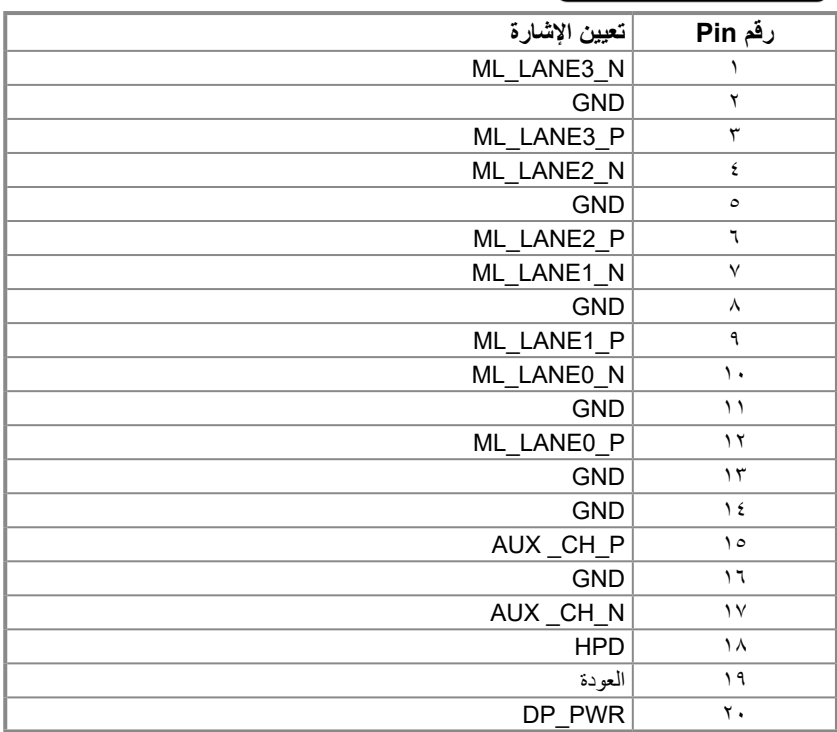

**تعيين الدبابيس** موصل HDMI ذو 19 ً دبوسا

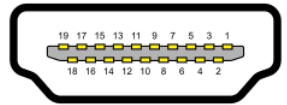

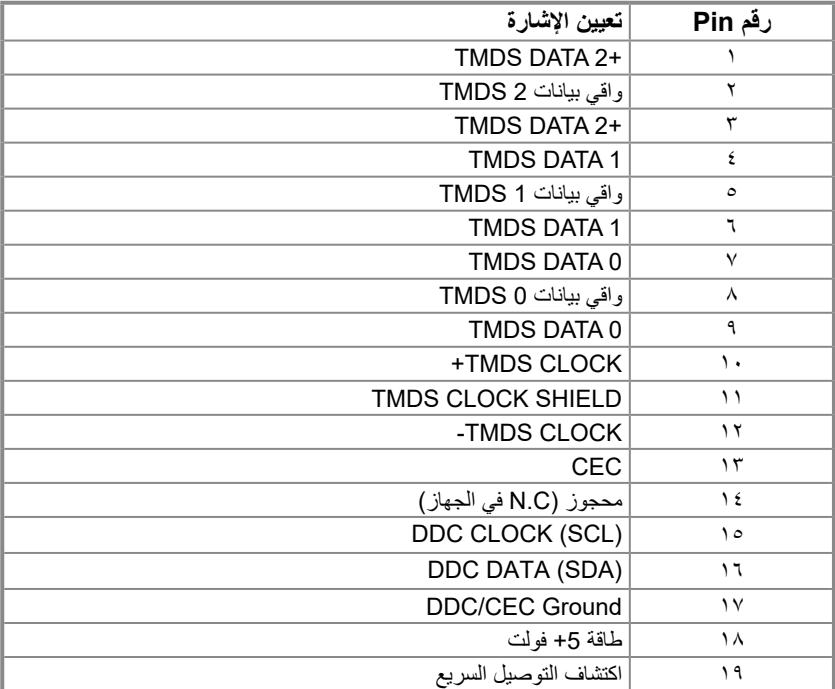

### **إمكانية التوصيل والتشغيل**

<span id="page-21-0"></span>يمكنك تثبيت الشاشة في اي قابس وتشغيل نظام متوافق. تزود الشاشة الكمبيوتر تلقائيًا ببيانات تعريف العرض الموسعة (EDID) باستخدام بروتوكوالت عرض قناة البيانات )DDC )حتى يتمكن الكمبيوتر من تكوين نفسه وتحسين إعدادات الشاشة. معظم عمليات تثبيت الشاشة تلقائية، ويمكنك تحديد إعدادات مختلفة حسب الحاجة. لمزيد من المعلومات حول تغيير إعدادات الشاشة، راجع **[تشغيل](#page-29-2) [الشاشة](#page-29-2)**.

## **جودة شاشة LCD وسياسة البكسل**

من الطبيعي أثناء عملية تصنيع شاشة LCD أن تصبح وحدة بكسل واحدة أو أكثر ثابتة وفي حالة غير متغيرة يصعب رؤيتها وال تؤثر على جودة أو إمكانية استخدام الشاشة. للحصول على المزيد من المعلومات حول جودة شاشة Dell وسياسة وحدات البكسل، راجع .[www.dell.com/pixelguidelines](http://www.dell.com/pixelguidelines) الموقع على Dell Support صفحة

> **إرشادات الصيانة تنظيف الشاشة**

 **تحذير: قبل تنظيف الشاشة، افصل كابل طاقة الشاشة من المأخذ الكهربائي.**

 **تنبيه: اقرأ [تعليمات السالمة](#page-64-2) واتبعها قبل تنظيف الشاشة.**

لالستخدام األمثل، اتبع التعليمات في القائمة أدناه خالل فتح الشاشة، وتنظيفها، والتعامل معها:

- لتنظيف شاشتك، بلل قطعة قماش ناعمة ونظيفة بالماء بلطف. استخدم منديلاً خاصمًا لتنظيف الشاشة أو محلولاً مناسبًا لطلاء الشاشة غير اإلستاتيكية، إن أمكن. تجنب استخدام البنزين أو التنر أو األمونيا أو المنظفات القوية أو الهواء المضغوط.
- ًا  ً استخدم قطعة قماش رطبة لتنظيف الشاشة. تجنب استخدام أي نوع من المنظفات حيث إن بعض المنظفات تترك أثرا دهني على الشاشة.
	- إذا لاحظت مسحوقًا أبيض عند فتح الشاشة، فامسحه بقطعة قماش<sub>.</sub>
	- تعامل مع الشاشة بعناية حيث قد تتعرض الشاشة ذات اللون األسود للخدش.
- للمساعدة في الحفاظ على افضل جودة للصور على شاشتك، استخدم برنـامج حفظ شاشة متغيرًا ديناميكيًا وأغلق الشاشة في حالة عدم االستخدام.

## **إعداد الشاشة**

**توصيل الحامل**

<span id="page-22-0"></span> **مالحظة: ال يتم توصيل الحامل عند شحن الشاشة من المصنع.**

 **مالحظة: ينطبق اإلجراء التالي على الحامل المرفق مع شاشتك.**

**لتركيب حامل الشاشة:**

EY ETTH/ETETTHN

- **.1** ركب رافعة الحامل بقاعدته.
	- a. احرص على وضع قاعدة حامل الشاشة على سطح منضدة ثابت.
- b. قم بتثبيت حامل الشاشة في االتجاه الصحيح ألسفل بالقاعدة حتى يستقر في مكانه.

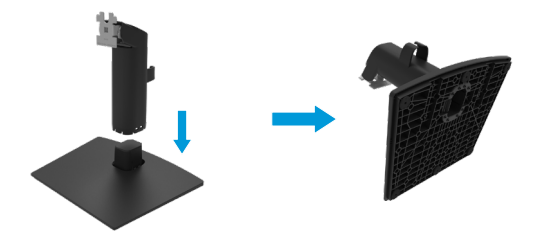

- **.2** قم بتوصيل مجموعة الحامل بالشاشة.
- a. ضع الشاشة على قطعة قماش ناعمة أو وسادة بالقرب من حافة المكتب.
	- b. قم بمحاذاة أجزاء الحامل المقوسة مع حز الشاشة.
	- . قم بتثبيت الذراع على الشاشة حتى يستقر في مكانه.
		- . قم بتركيب غطاء VESA.

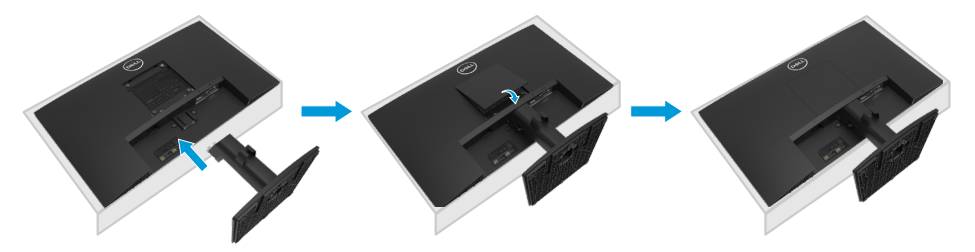

**.1** ركب رافعة الحامل بقاعدته. a. احرص على وضع قاعدة حامل الشاشة على سطح منضدة ثابت. b. قم بتثبيت حامل الشاشة في االتجاه الصحيح ألسفل بالقاعدة حتى يستقر في مكانه.

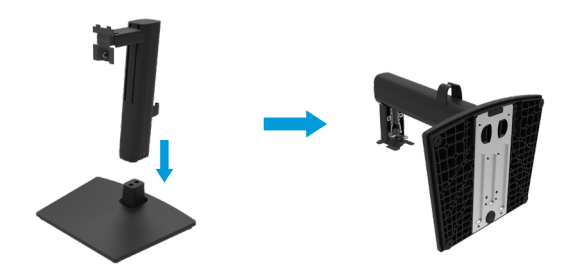

**.2** قم بتركيب غطاء VESA.

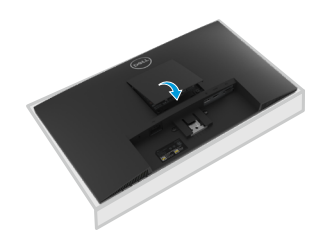

**.3** قم بتوصيل مجموعة الحامل بالشاشة. a. ضع الشاشة على قطعة قماش ناعمة أو وسادة بالقرب من حافة المكتب. b. قم بمحاذاة أجزاء الحامل المقوسة مع حز الشاشة. . أدخل الدعامة بالكامل باتجاه الشاشة. . أحكم ربط المسمار اللولبي في اتجاه عقارب الساعة حتى يتم تثبيته بإحكام.

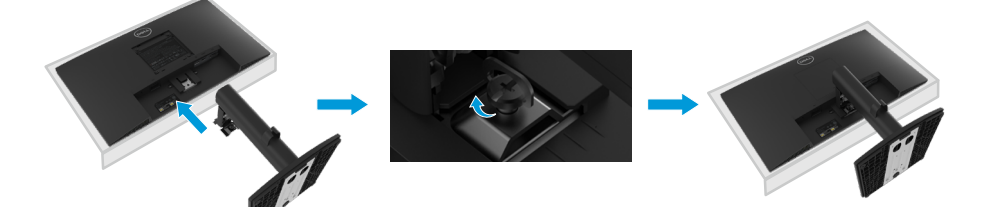

**توصيل الشاشة**

<span id="page-24-0"></span> **تحذير: يرجى اتباع [تعليمات السالمة](#page-64-2) قبل الشروع في تنفيذ أي من اإلجراءات الواردة في هذا القسم.**

- **تحذير: من أجل سالمتك، تأكد من أن مأخذ الطاقة المؤرض الذي تقوم بتوصيل سلك الطاقة به يسهل على المشغل الوصول إليه ويقع بالقرب من الجهاز قدر اإلمكان. لفصل الطاقة عن الجهاز، افصل سلك الطاقة من مأخذ الطاقة عن طريق إمساك القابس بإحكام. ال تسحب ًا. السلك مطلق**
- **تحذير: يجب استخدام سلك إمداد طاقة معتمد مع هذا الجهاز. يجب مراعاة اللوائح الوطنية للتركيب و / أو المعدات ذات الصلة. باإلضافة إلى ذلك، يجب أال يكون هذا الكبل المعتمد المستخدم أخف من الكبل المرن ًا للمعيار القياسي IEC 60227( والمطبوع عليه المصنوع من مادة البولي فينيل كلوريد، وذلك طبق F-VV05H G3 0.75 مم أو 2VVH05H2-F G3 0.75 مم ²(. الحبل المرن البديل هو المطاط الصناعي.**

**مالحظة: ال تقم بتوصيل جميع الكابالت بالكمبيوتر في الوقت نفسه. يوصى بتوجيه الكابالت عبر فتحة إدارة الكابالت قبل توصيلها بالشاشة.**

**مالحظة: تم تصميم شاشات Dell للعمل بشكل مثالي مع كابالت علبة الوارد المتوفرة من Dell. ال تضمن شركة Dell جودة الفيديو وأدائه عند استخدام كابالت ليست من إنتاج شركة Dell.**

#### **لتوصيل الشاشة بالكمبيوتر:**

- **.** قم بإيقاف تشغيل الكمبيوتر وافصل كابل الطاقة.
- **.** قم بتوصيل كابل VGA أو DP أو HDMI من شاشتك بالكمبيوتر.

## **توصيل كبل VGA**

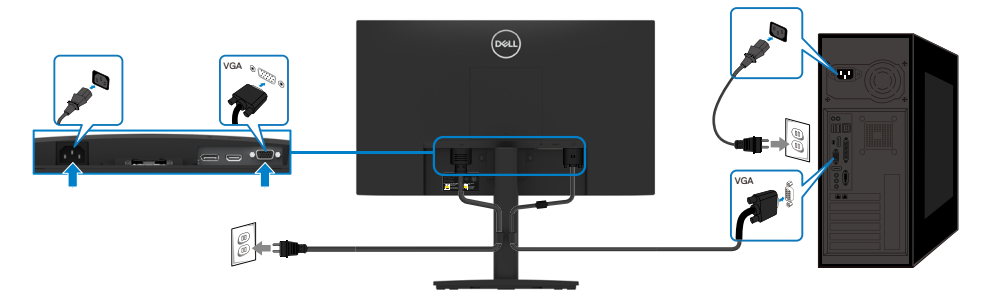

## **توصيل كبل DP**

<span id="page-25-0"></span>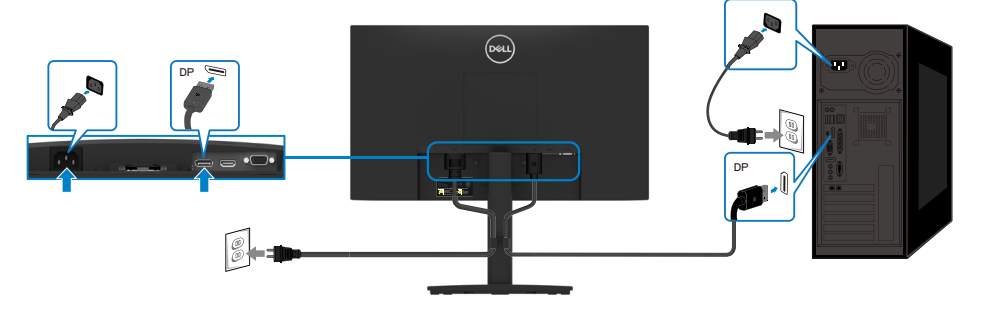

## **توصيل كبل HDMI**

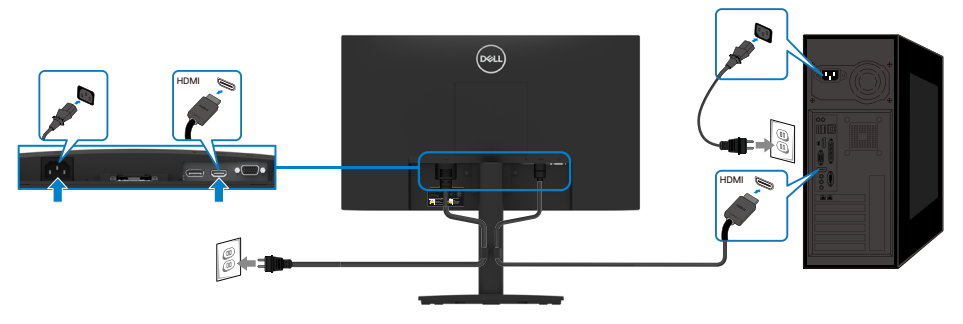

## **تنظيم الكابالت**

استخدم مشبك إدارة الكابالت لتوجيه الكابالت المتصلة بالشاشة.

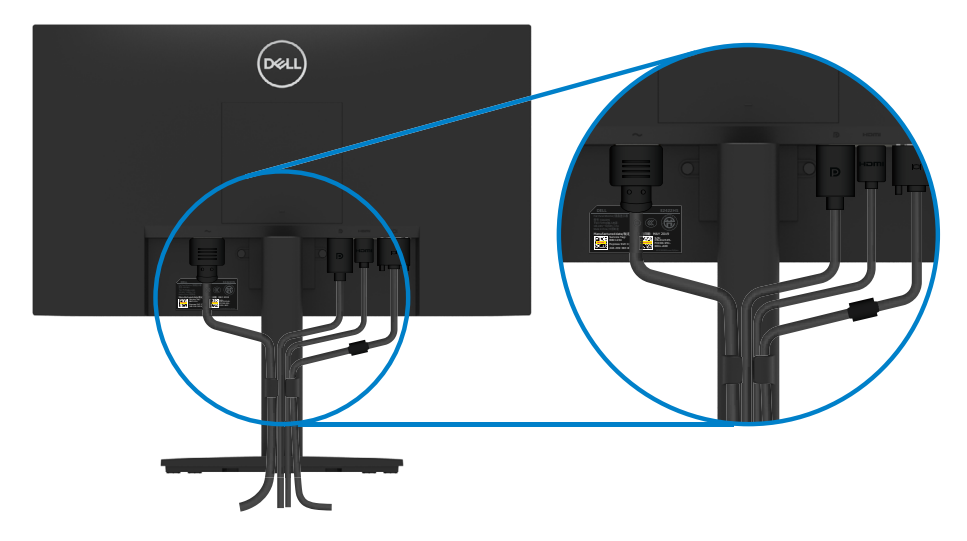

**إزالة الحامل**

<span id="page-26-0"></span> **مالحظة: لمنع حدوث خدوش للشاشة أثناء إزالة الحامل، تأكد من وضع الشاشة على سطح ناعم ونظيف. مالحظة: ينطبق اإلجراء التالي على الحامل المرفق مع شاشتك. لفك الحامل:**

EY ETTH/FTETTHN

**.** a. ضع الشاشة على قطعة قماش ناعمة على طول المكتب. b. قم بإزالة غطاء VESA للوصول إلى زر التحرير.

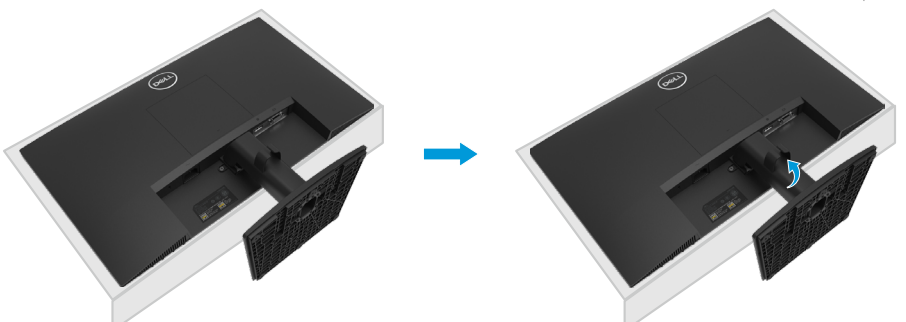

- . a. استخدم مفك براغي طويلاً ورفيعًا لدفع مزلاج التحرير الموجود في فتحة أعلى الحامل مباشرةً. b. بمجرد تحرير المزالج، قم بفك القاعدة من الشاشة.
- c. اضغط ألسفل على مزالج لسان التحرير السريع الموجود أسفل القاعدة لفصل القاعدة عن رافعة الحامل.

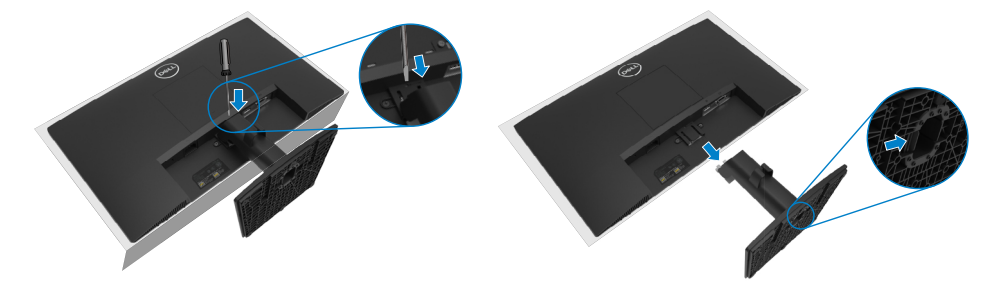

**.** a. ضع الشاشة على قطعة قماش ناعمة على طول المكتب. b. قم بفك المسمار اللولبي عند دعامة اإلمالة بالكامل.

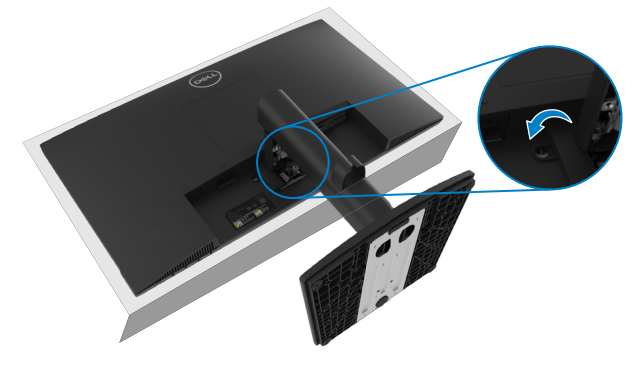

**.** ِّحر ً ك الحامل خارج الشاشة تماما.

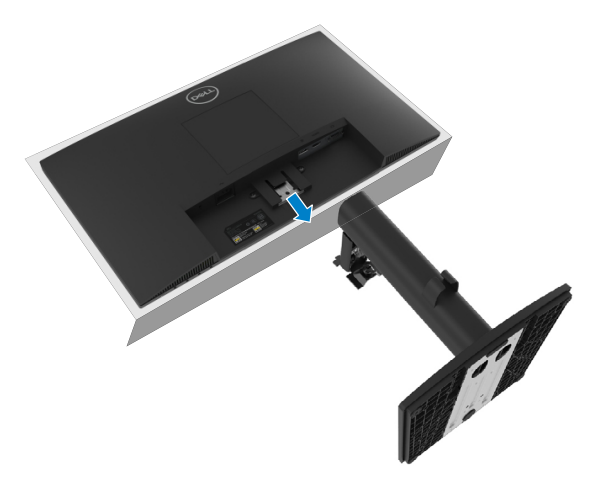

**.** اضغط ألسفل على مزالج لسان التحرير السريع الموجود أسفل القاعدة لفصل القاعدة عن رافعة الحامل.

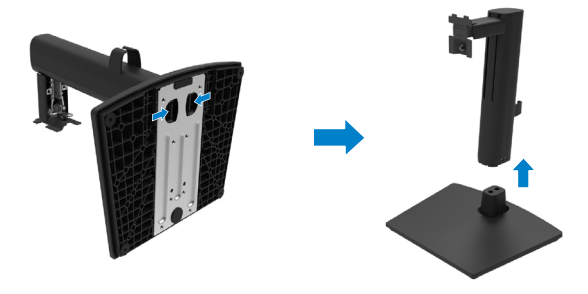

**لنزع غطاء VESA:** اضغط على الدمل الموجود على غطاء VESA لتحريره من الجزء الخلفي من الشاشة.

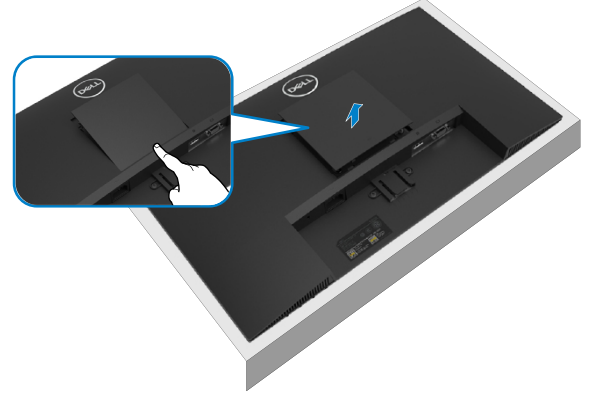

**التثبيت على الحائط )اختياري(**

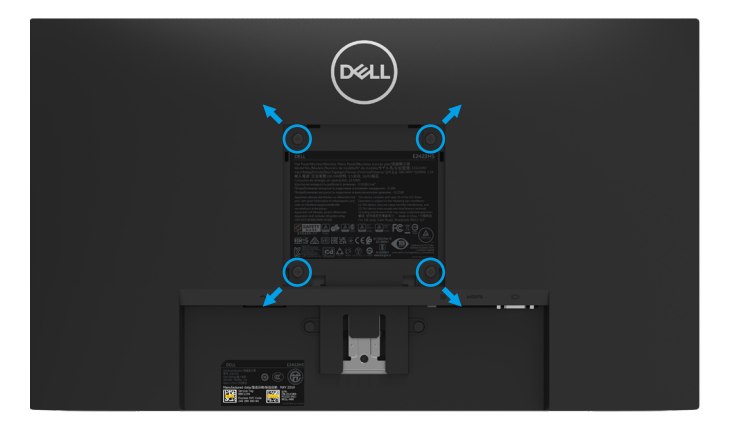

)أبعاد المسامير: 10 ملم × 4M).

راجع التعليمات المرفقة مع مجموعة تثبيت القاعدة المتوافقة مع VESA.

- **.** ضع الشاشة اللوحية علي قطعة مالبس ناعمة أو بطانة علي سطح منضدة مستو وثابت.
	- **.** فك الحامل.
	- **.** ً استخدم مفكا إلزالة المسامير األربعة الخاصة بإحكام غلق الغطاء البالستيكي.
		- **.** وصل حامل التثبيت بمجموعة التثبيت علي الحائط ومنها إلي الشاشة.
	- **.** ثبت شاشة LCD على الحائط باتباع التعليمات المرفقة مع مجموعة تثبيت القاعدة.

**مالحظة: لالستخدام فقط مع حامل التثبيت على الحائط لألجهزة التي خضعت الختبارات معامل االختبار UL E2422H/ للطراز( ً أو CSA أو GS بقدرة تحمل وزن/حمل تصل إلى 12.80 كجم )28.22 رطال .E2422HS للطراز( ً HN2422E، و12.96 كجم )28.57 رطال**

# **تشغيل الشاشة**

## <span id="page-29-2"></span>**تشغيل الشاشة**

اضغط على زر لتشغيل الشاشة.

<span id="page-29-0"></span>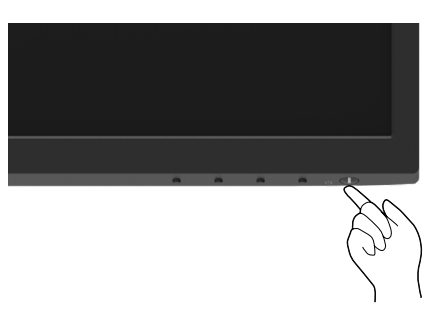

## **استخدام عناصر تحكم اللوحة األمامية**

استخدم أزرار التحكم الموجودة على الحافة السفلية للشاشة لضبط الصورة المعروضة.

#### <span id="page-29-1"></span>EY<sup>277</sup>H/E<sup>x277</sup>HN

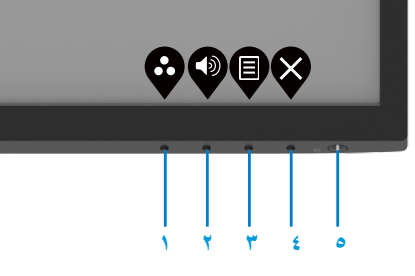

يصف الجدول التالي أزرار التحكم:

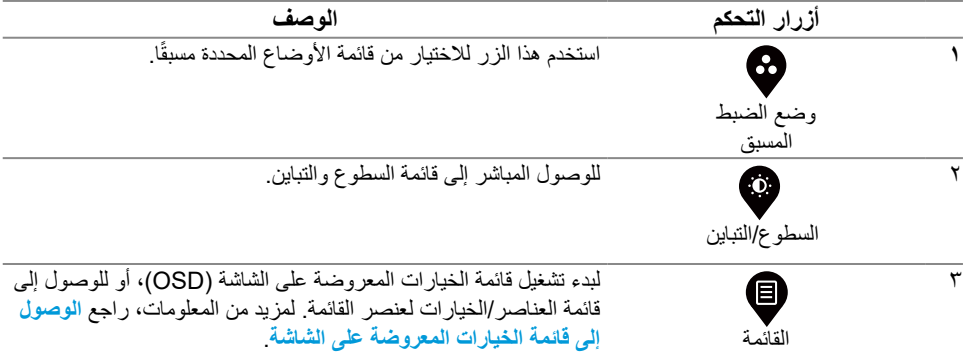

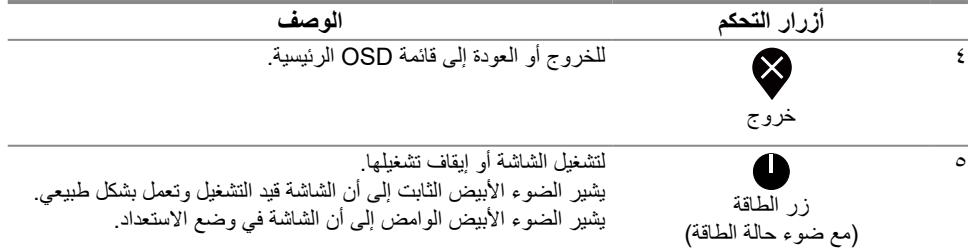

## **E2422HS**

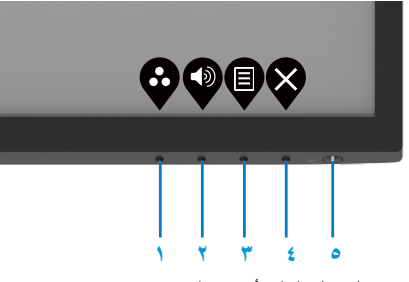

يصف الجدول التالي أزرار التحكم:

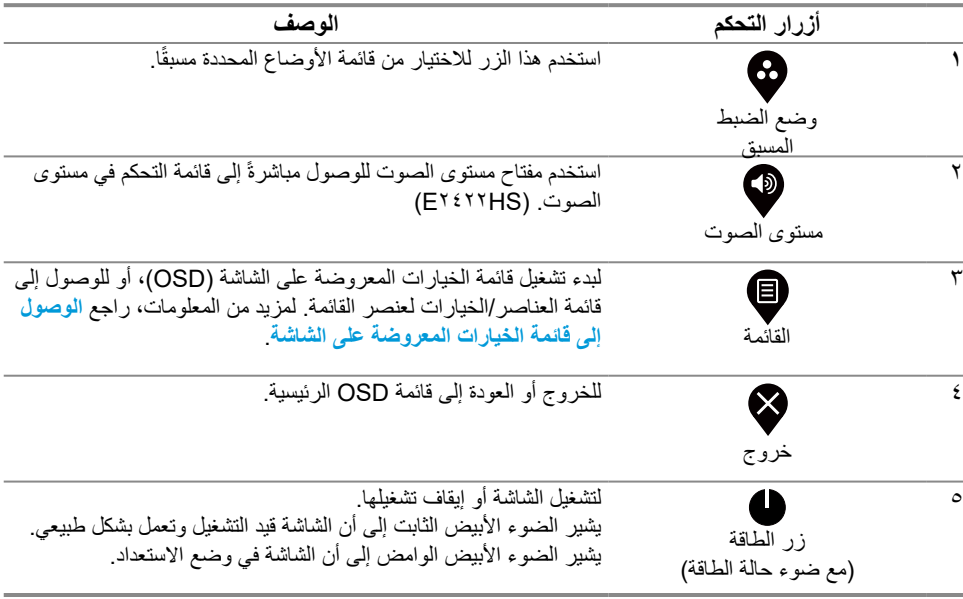

## **استخدام وظيفة قفل شاشة خيارات العرض**

<span id="page-31-0"></span>يمكنك قفل أزرار التحكم في اللوحة األمامية لمنع الوصول إلى قائمة الخيارات المعروضة على الشاشة و/أو زر الطاقة. **استخدم قائمة القفل لقفل الزر )األزرار(.**

**.** حدد أحد الخيارات التالية.

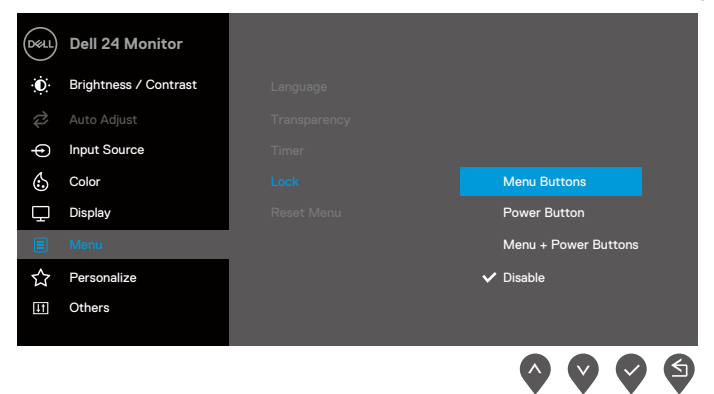

**.** تظهر الرسالة التالية.

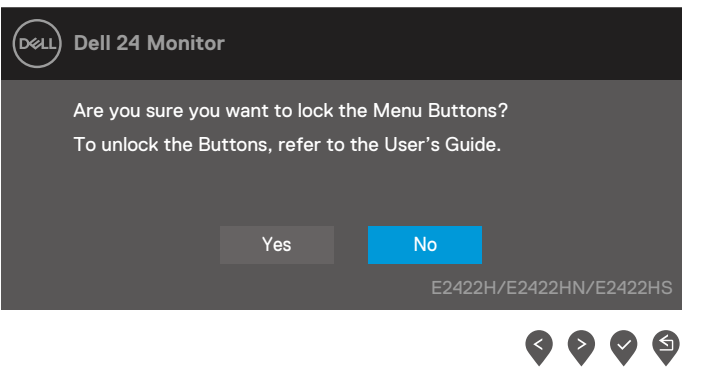

**.** حدد نعم لقفل األزرار. بمجرد قفل األزرار، سيؤدي الضغط على أي زر تحكم إلى عرض رمز القفل .

استخدم زر التحكم باللوحة الأمامية لقفل الزر (الأزرار).

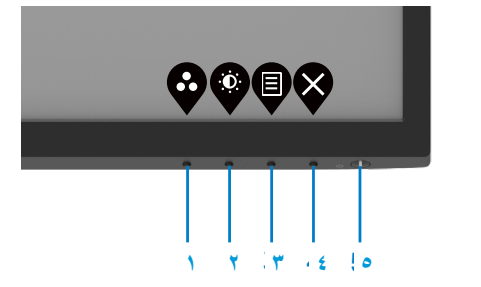

**.** اضغط مع االستمرار على الزر 4 ٍ لمدة أربع ثوان، وستظهر قائمة على الشاشة.

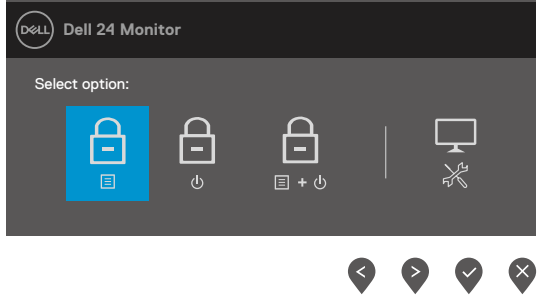

**.** حدد أحد الخيارات التالية:

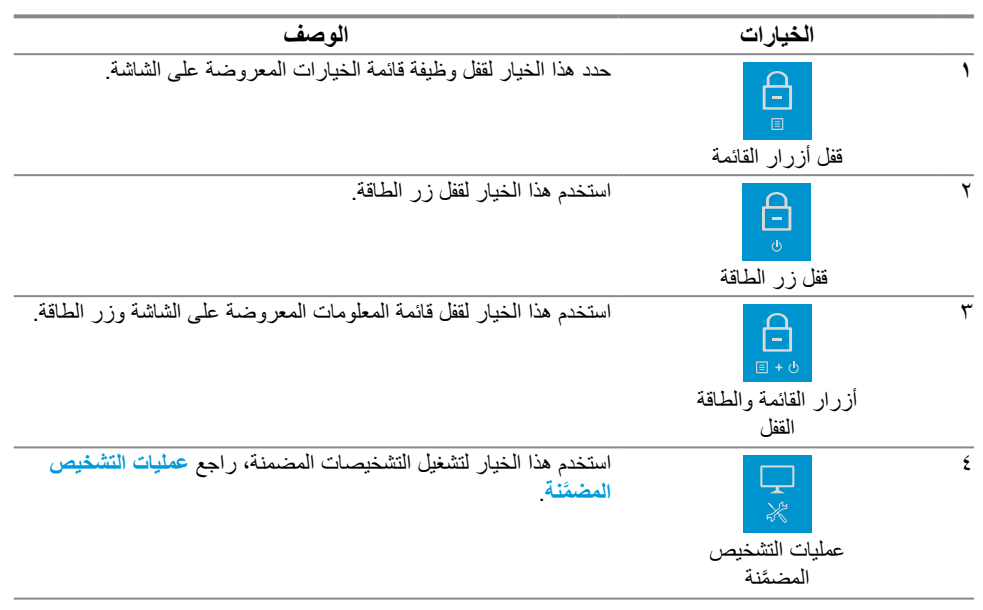

## **إللغاء تأمين الزر )األزرار(.**

اضغط مع االستمرار على **الزر 4** ٍ لمدة أربع ثوان حتى تظهر قائمة على الشاشة. يصف الجدول التالي خيارات إلغاء تأمين قفل ازرار التحكم في اللوحة الأمامية.

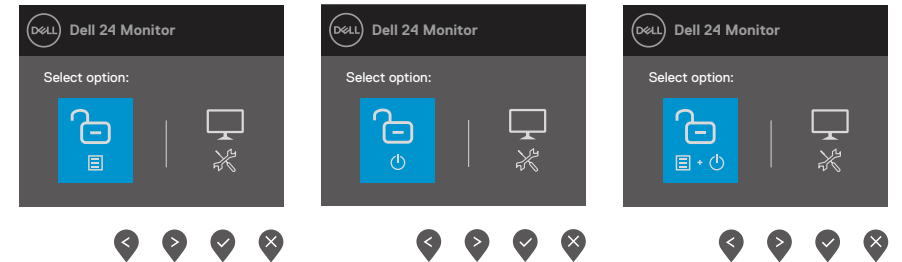

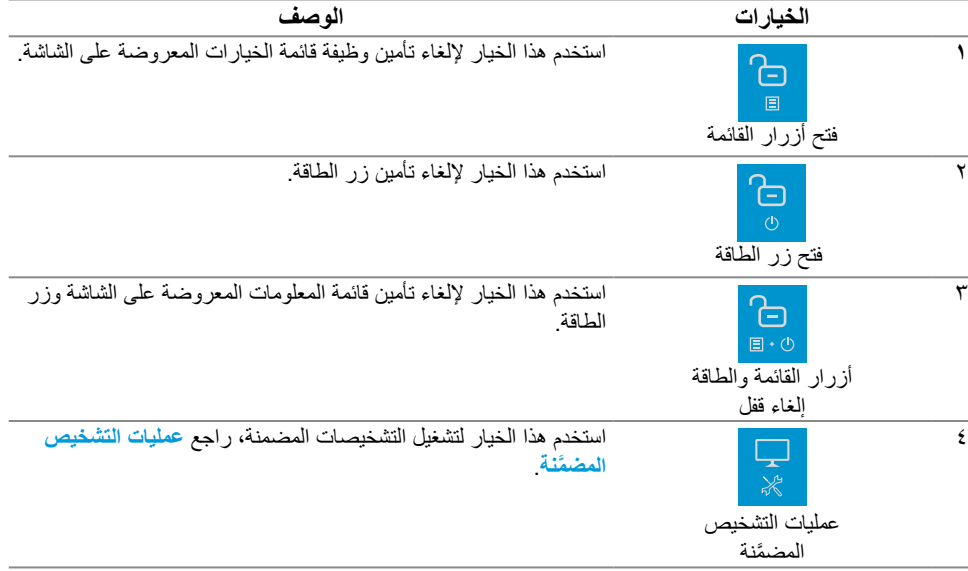

## **عناصر تحكم OSD**

استخدم الأزرار الموجودة على الحافة السفلية للشاشة لضبط إعدادات الصورة.

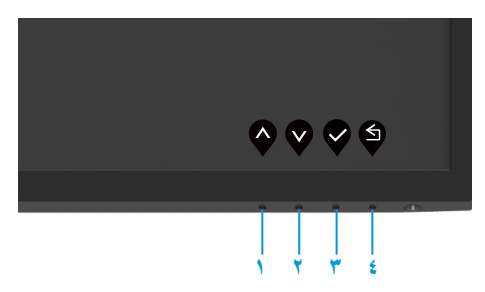

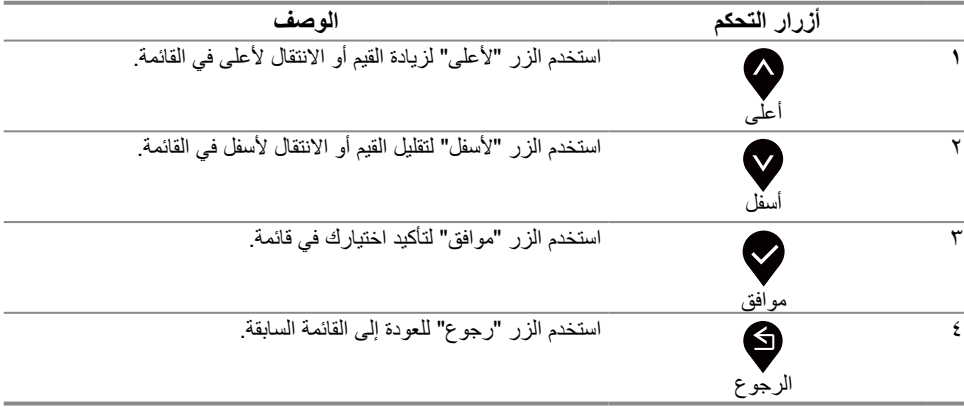

<span id="page-35-1"></span>**استخدام قائمة الخيارات المعروضة على الشاشة )OSD)**

<span id="page-35-0"></span>**الوصول إلى قائمة الخيارات المعروضة على الشاشة** ملاحظة: يتم حفظ أي تغييرات تجريها تلقائيا عند الانتقال إلى فائمة أخرى، أو الخروج من فائمة الخيارات **ًا. المعروضة على الشاشة، أو انتظار إغالق قائمة الخيارات المعروضة على الشاشة تلقائي**

**.** اضغط على الزر لعرض قائمة الخيارات المعروضة على الشاشة الرئيسية.

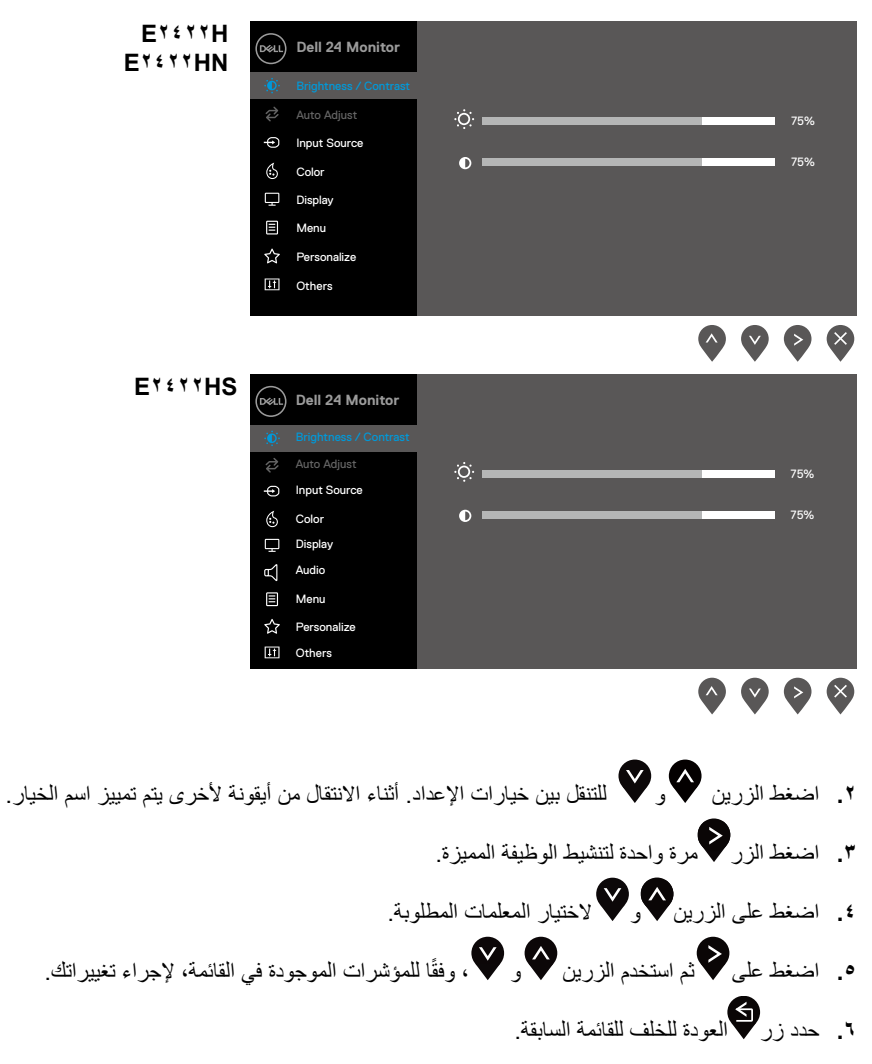

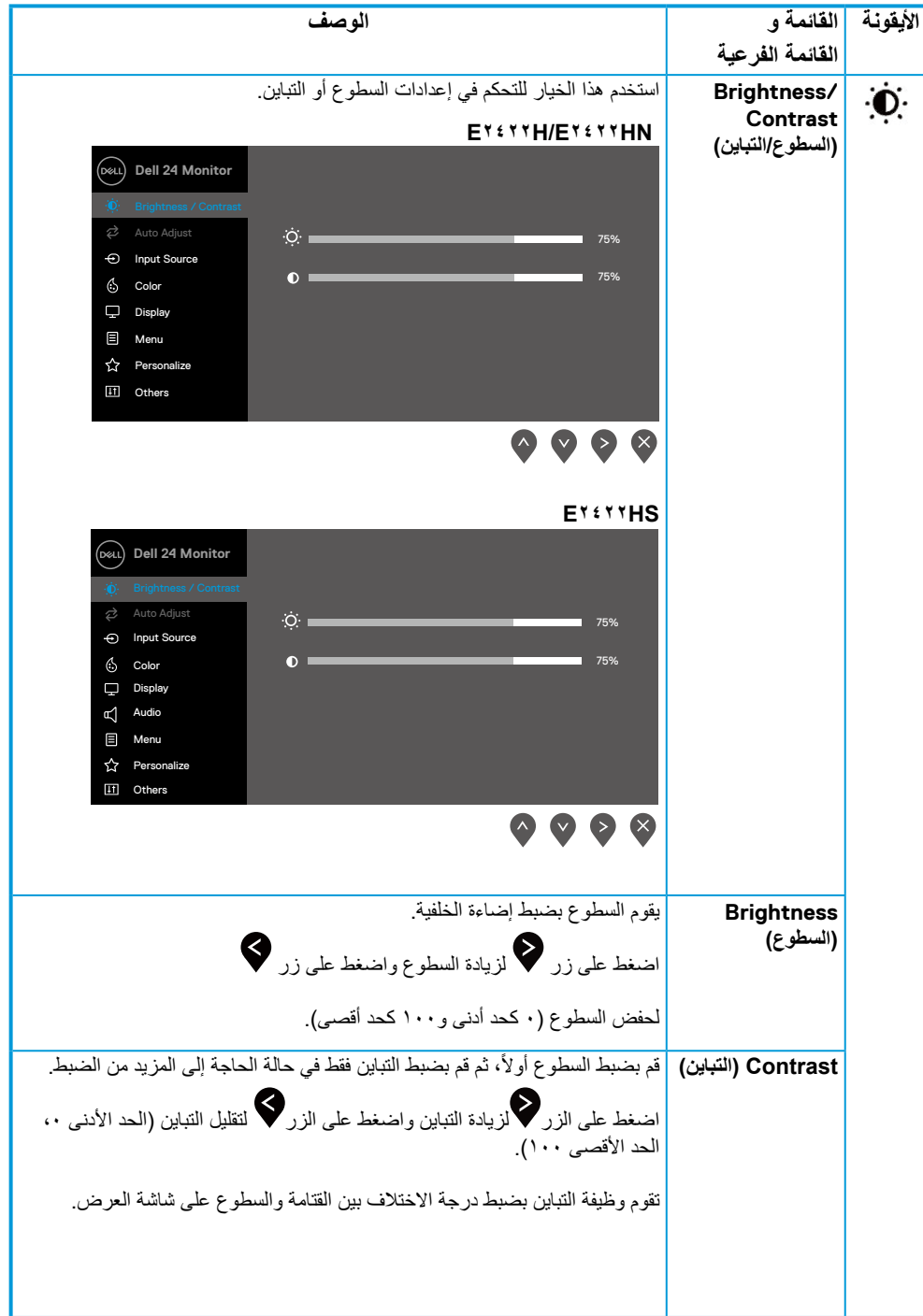

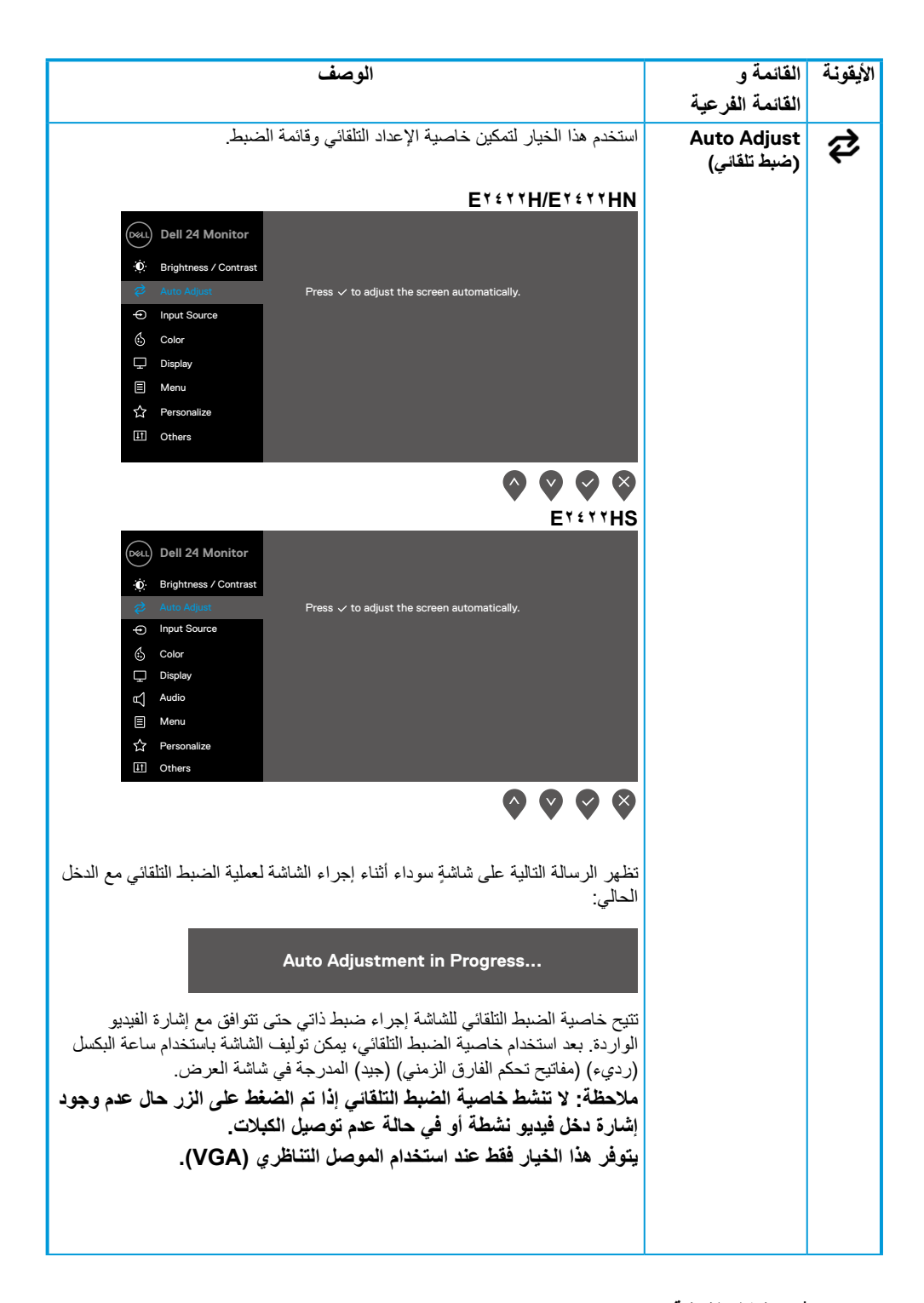

<span id="page-38-0"></span>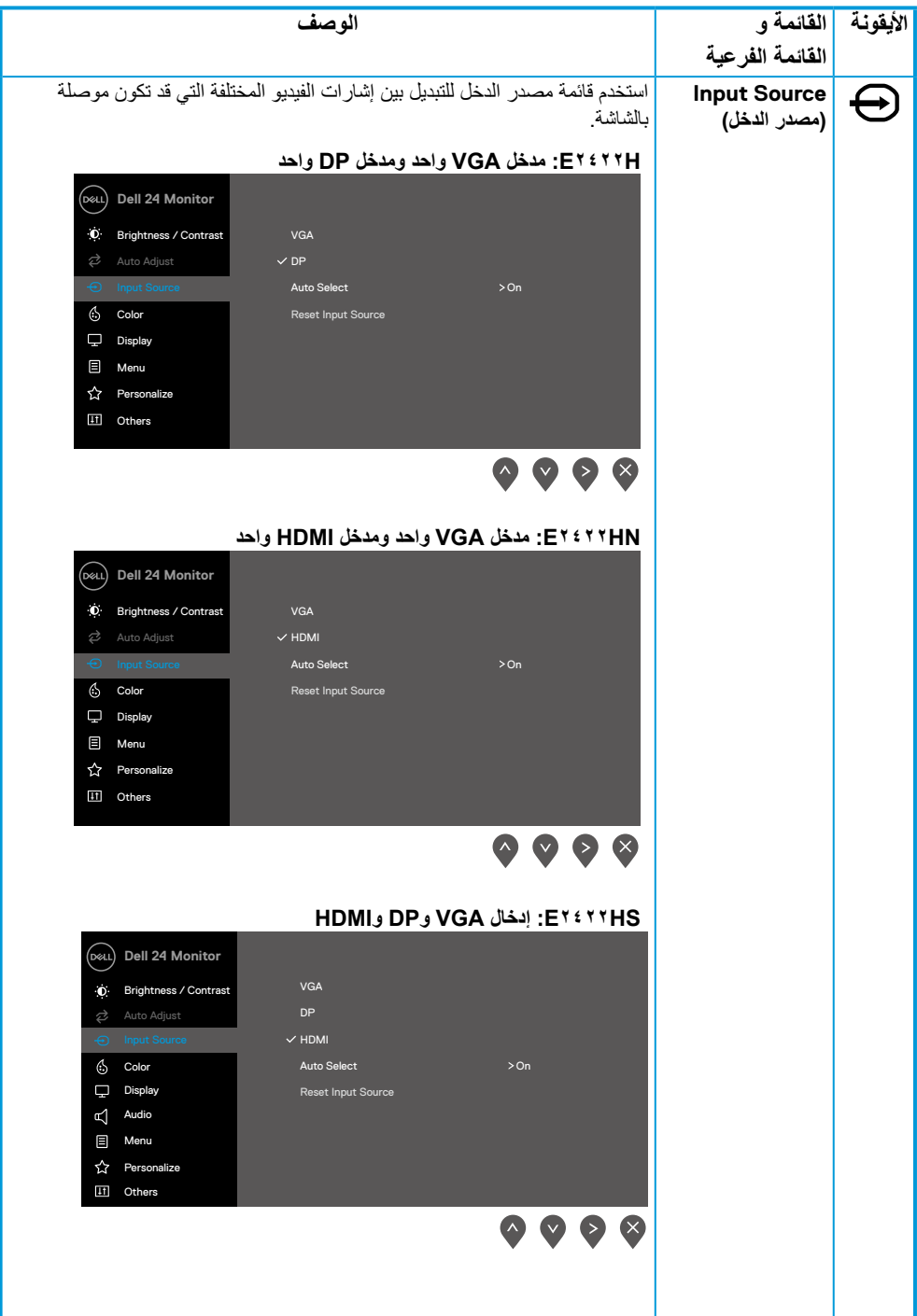

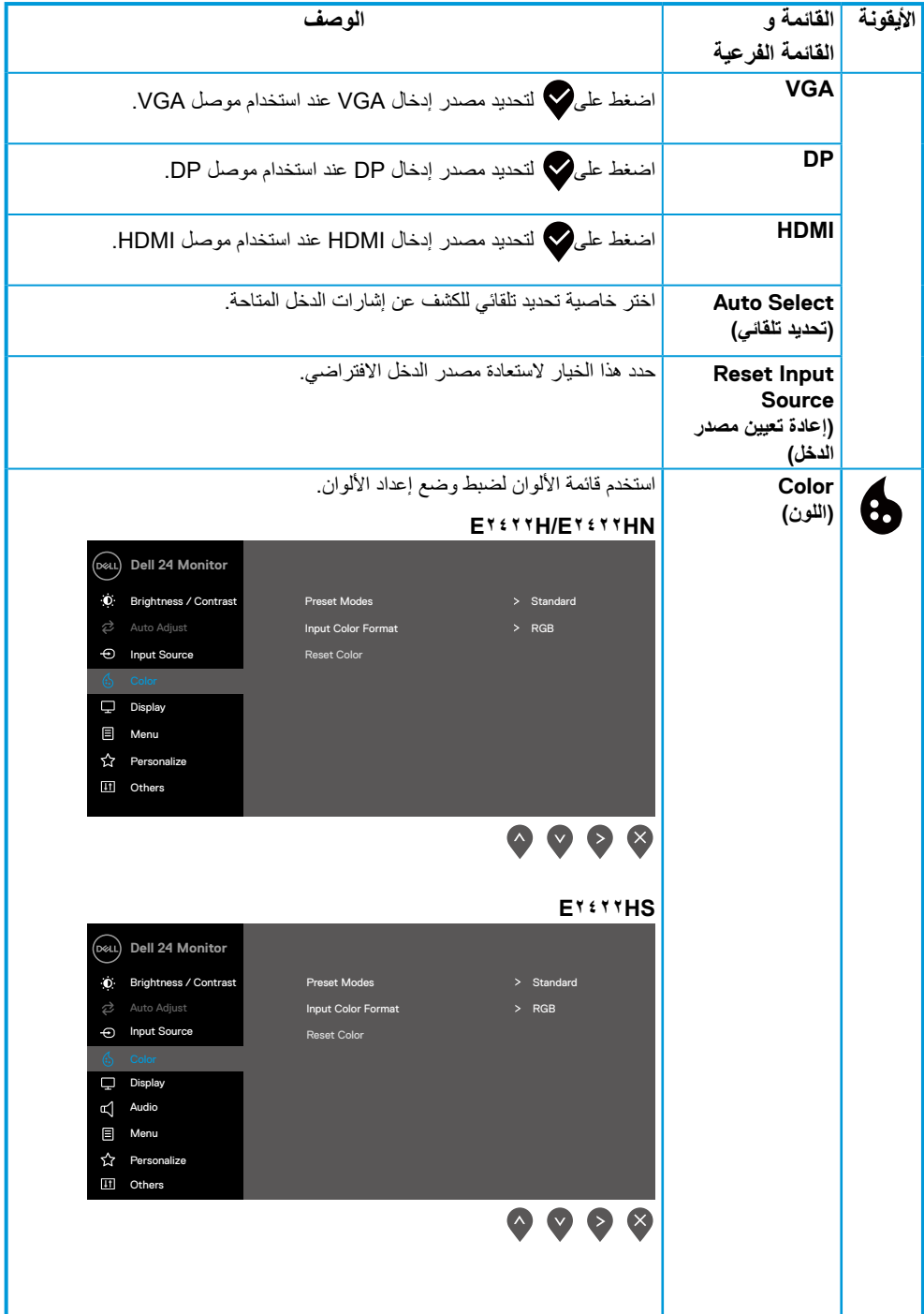

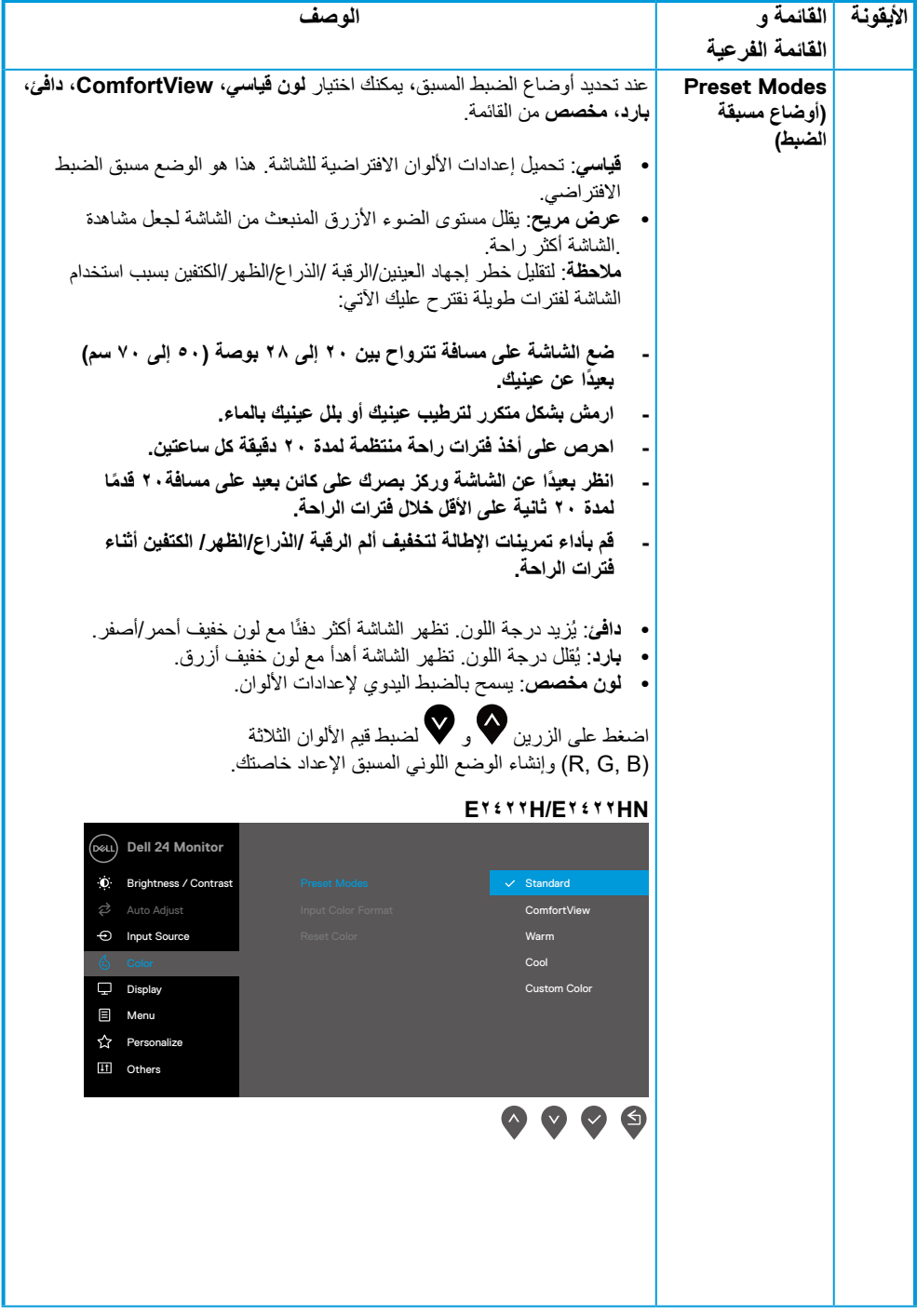

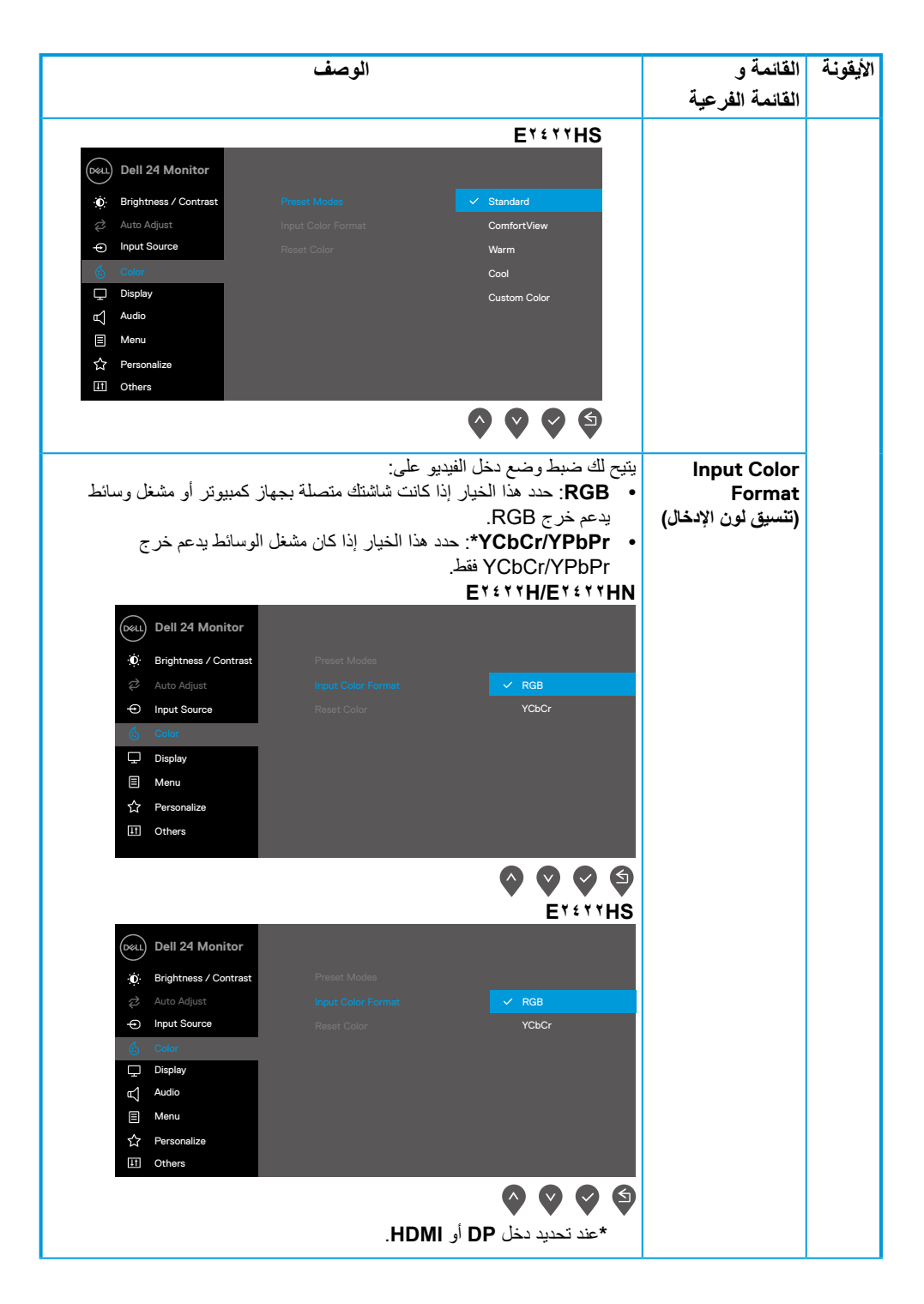

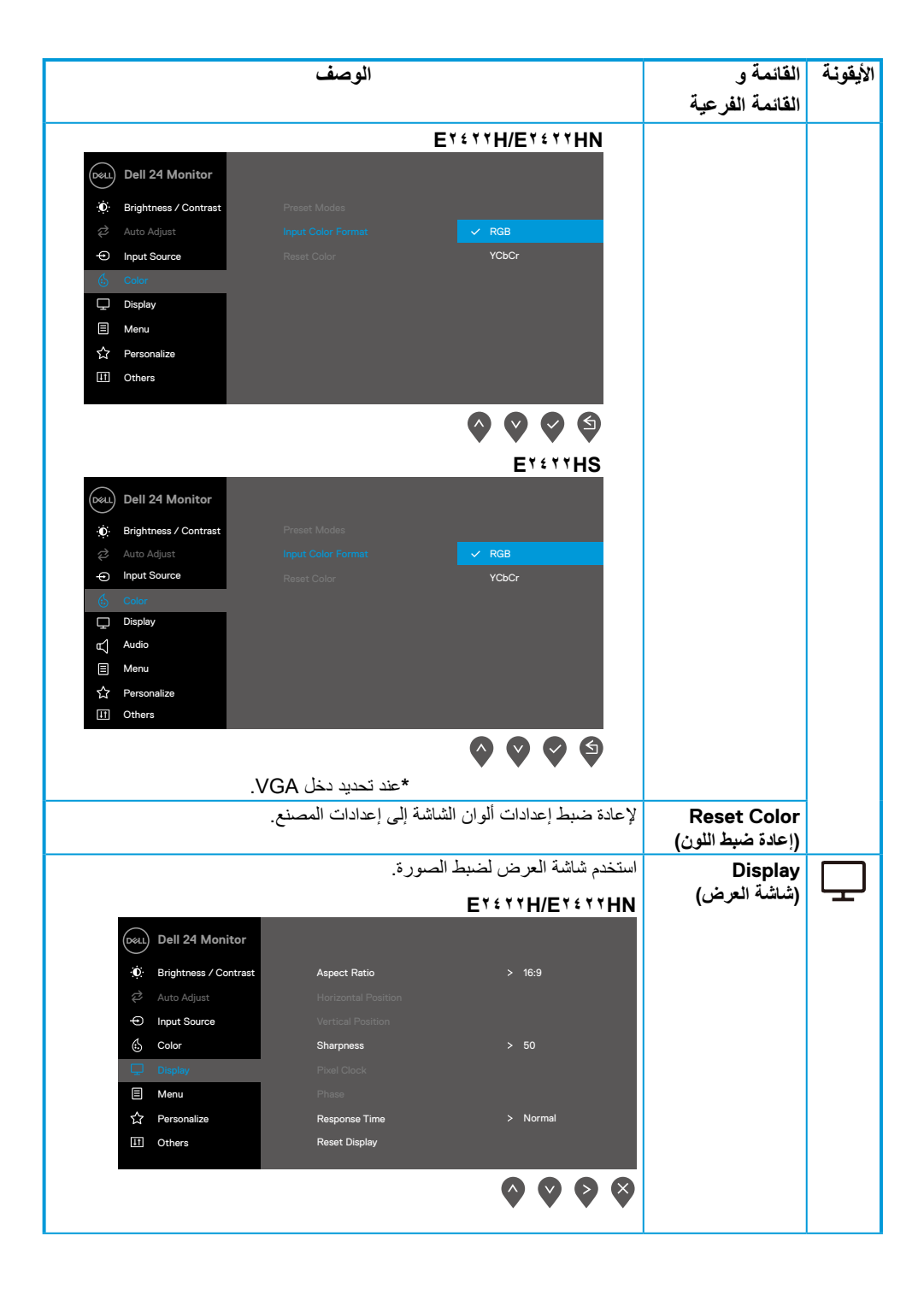

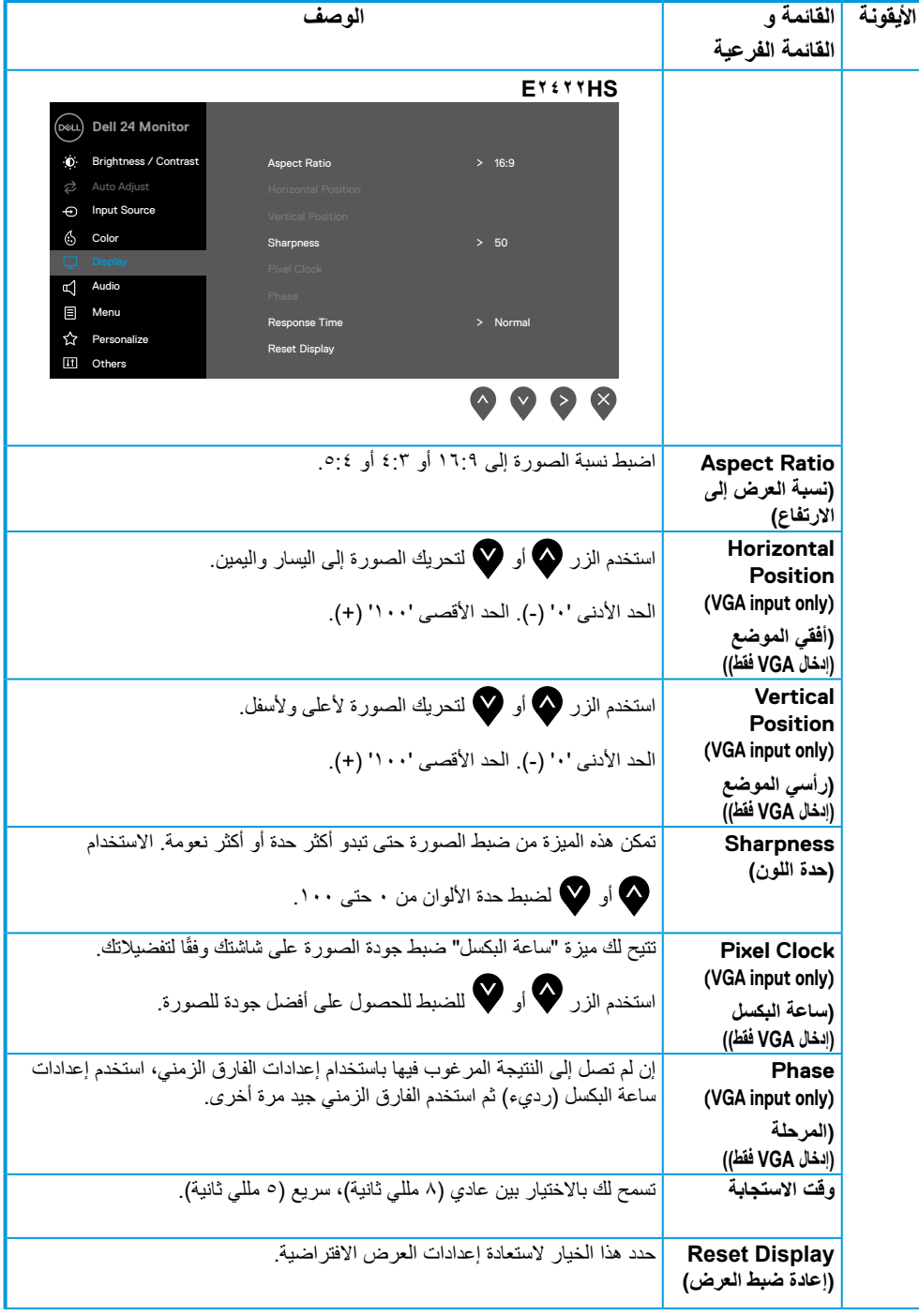

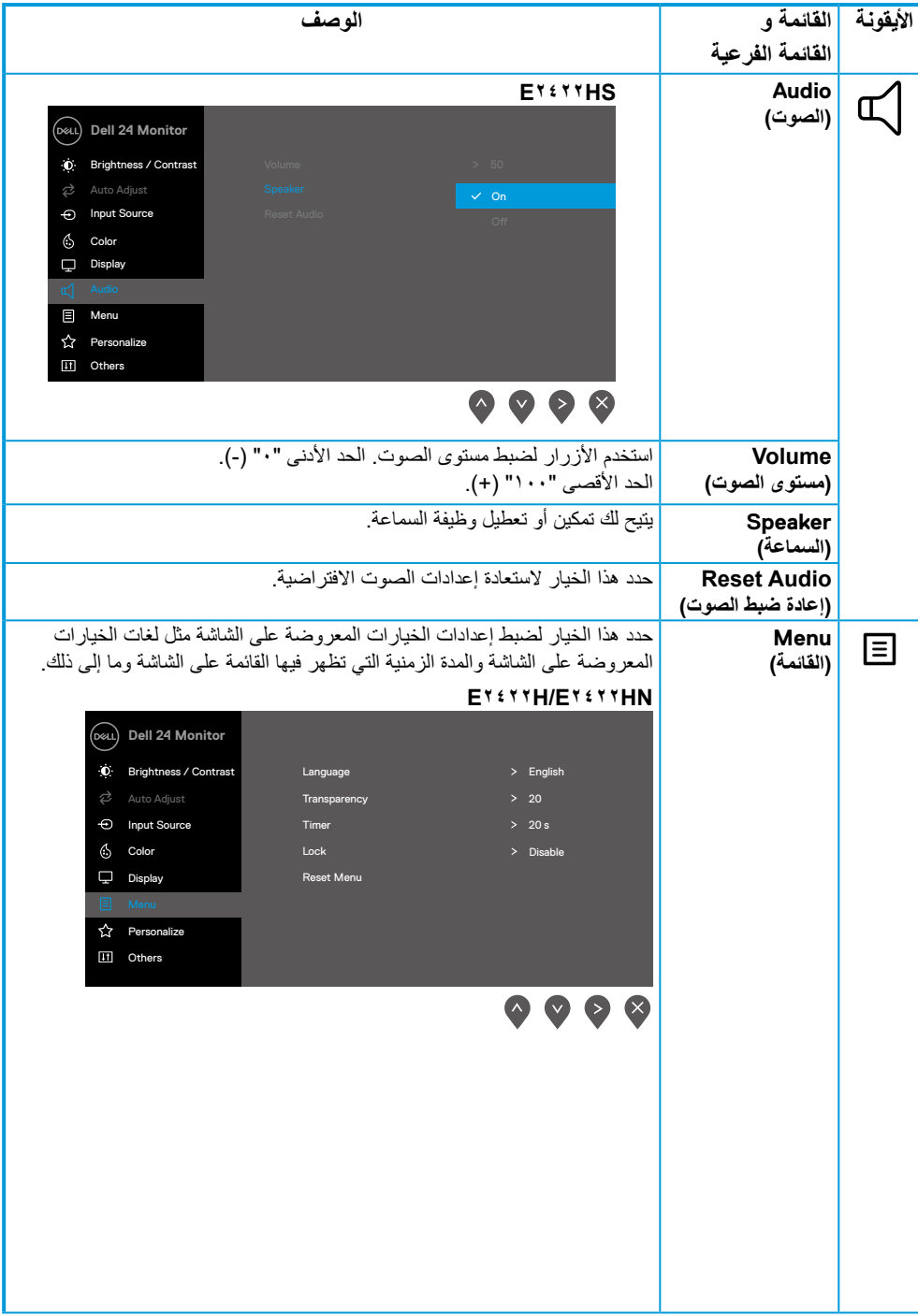

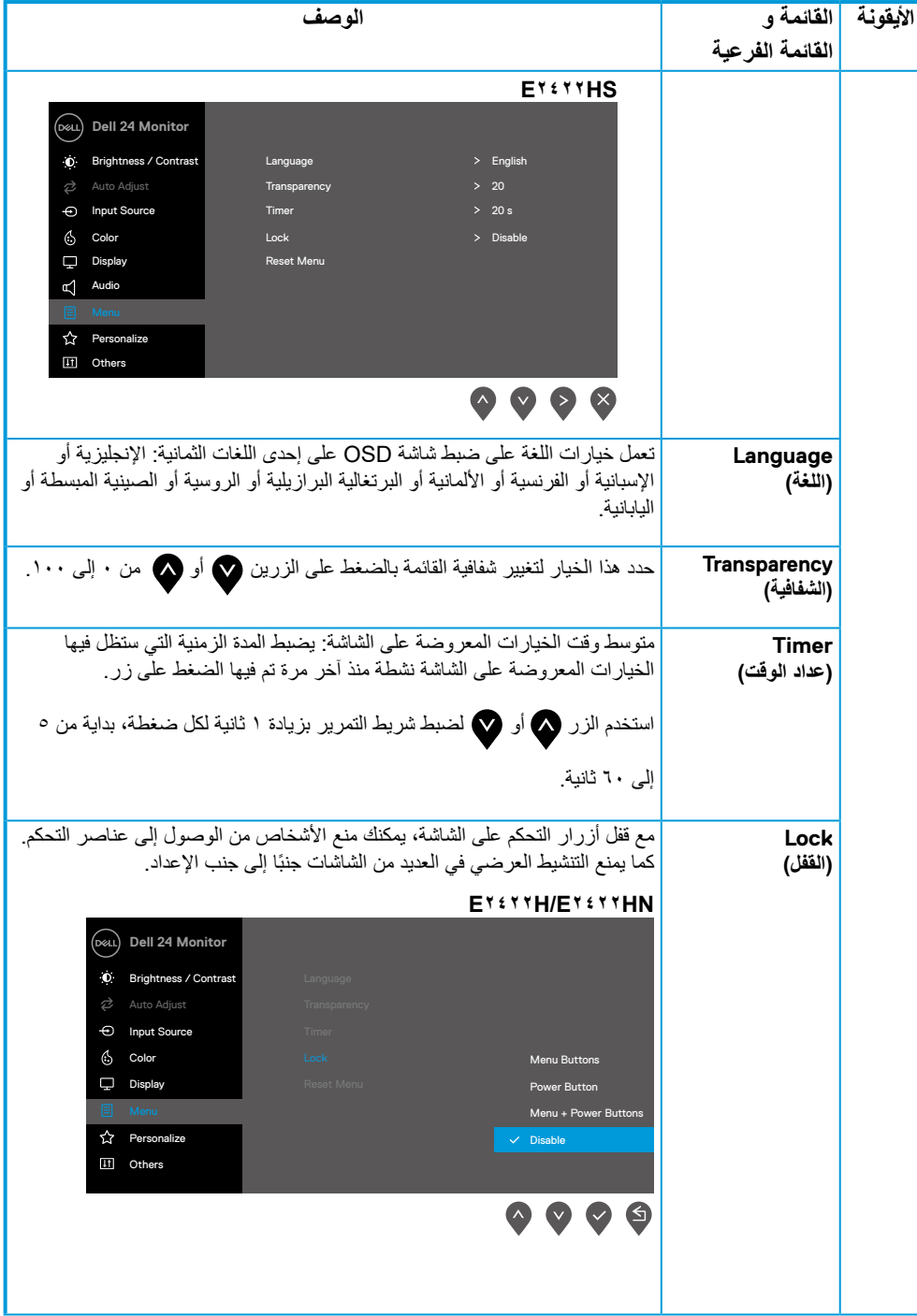

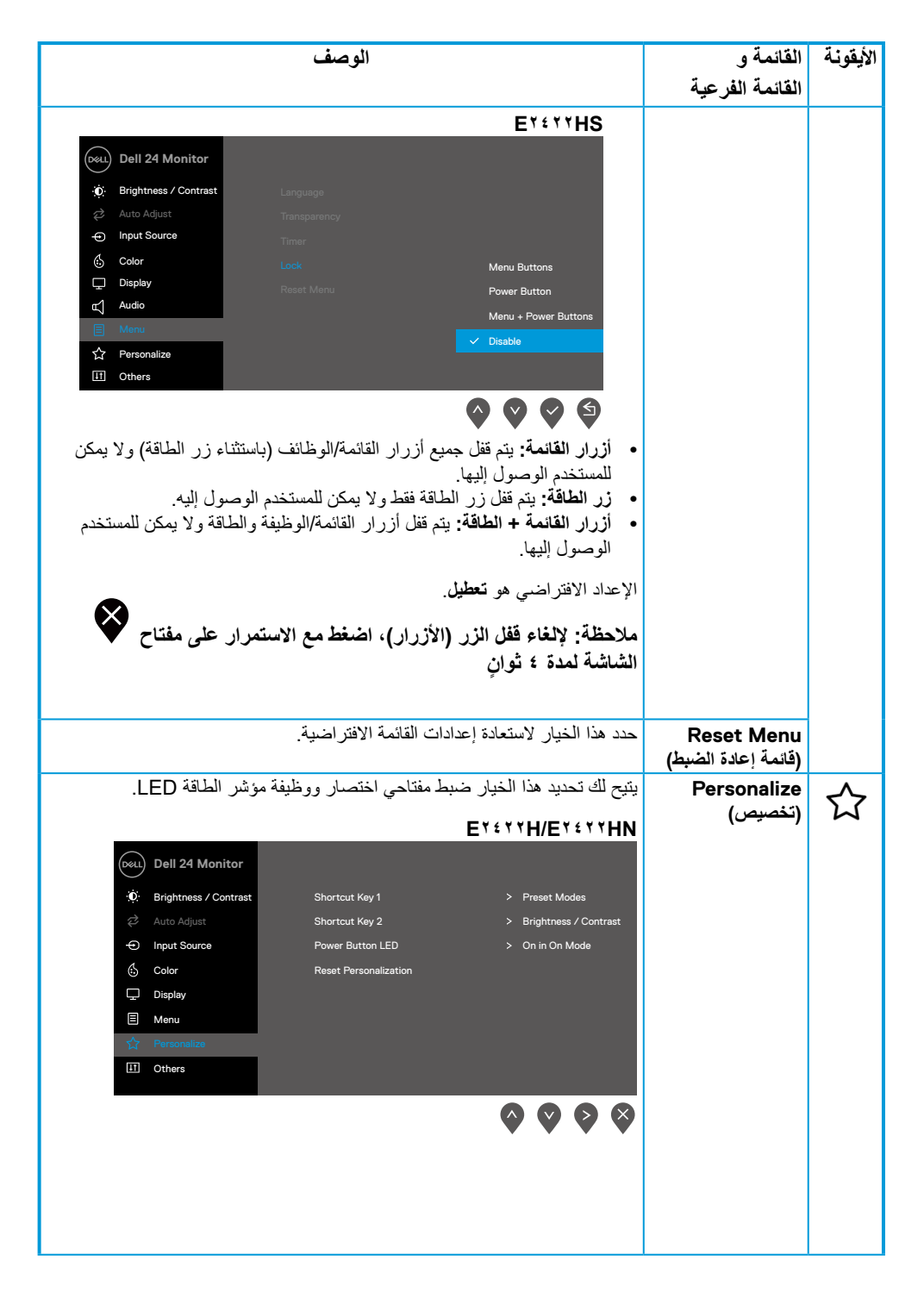

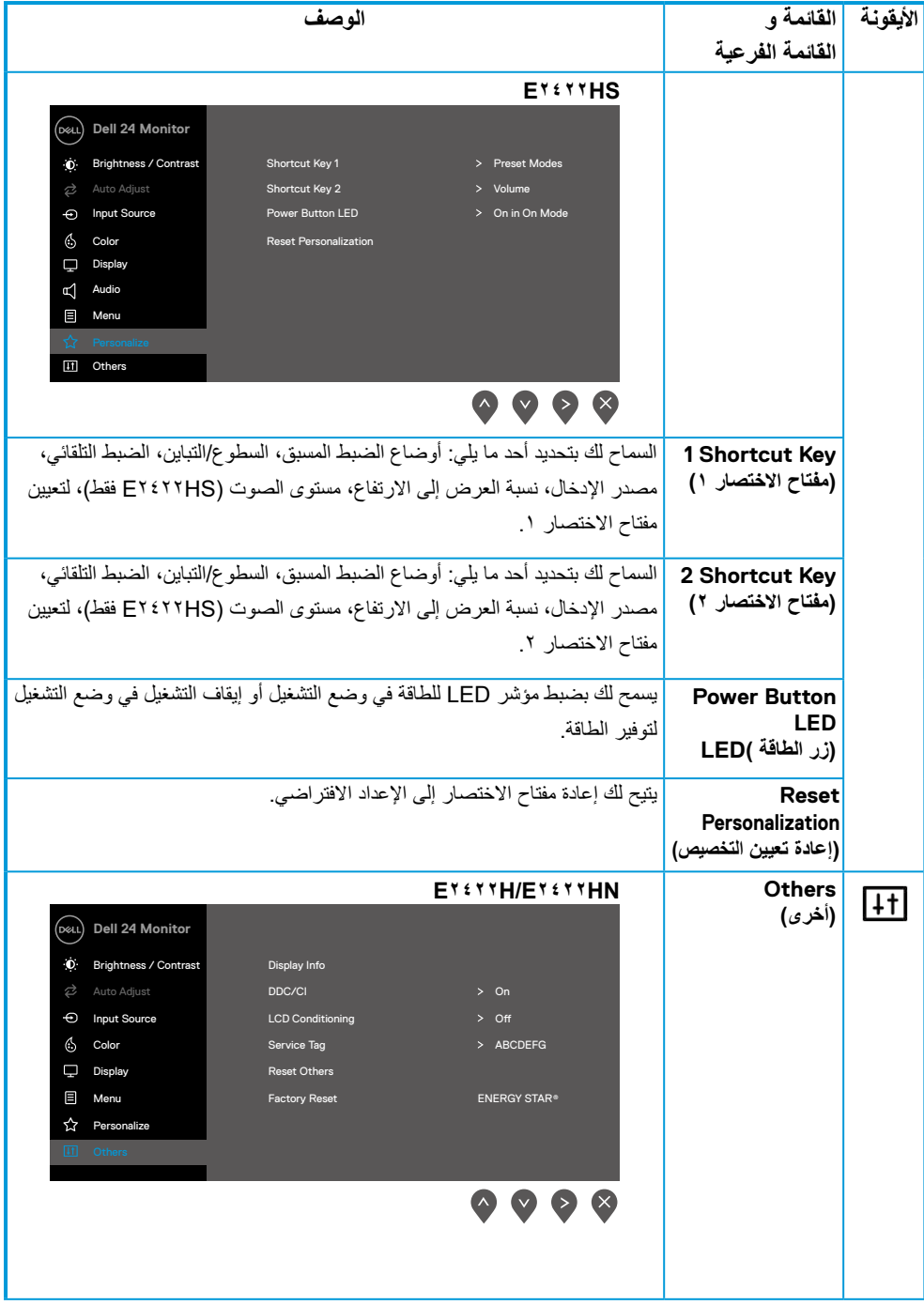

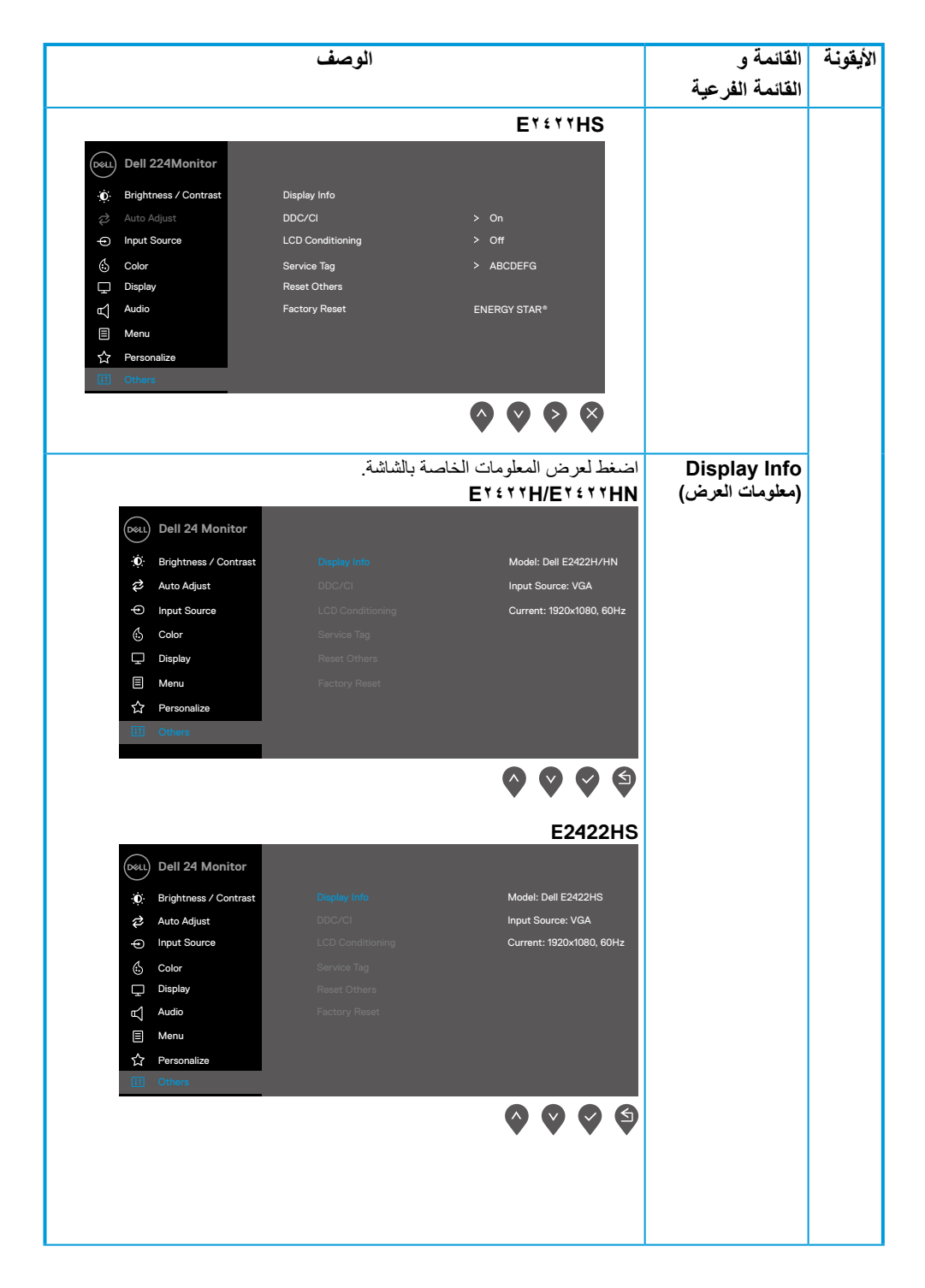

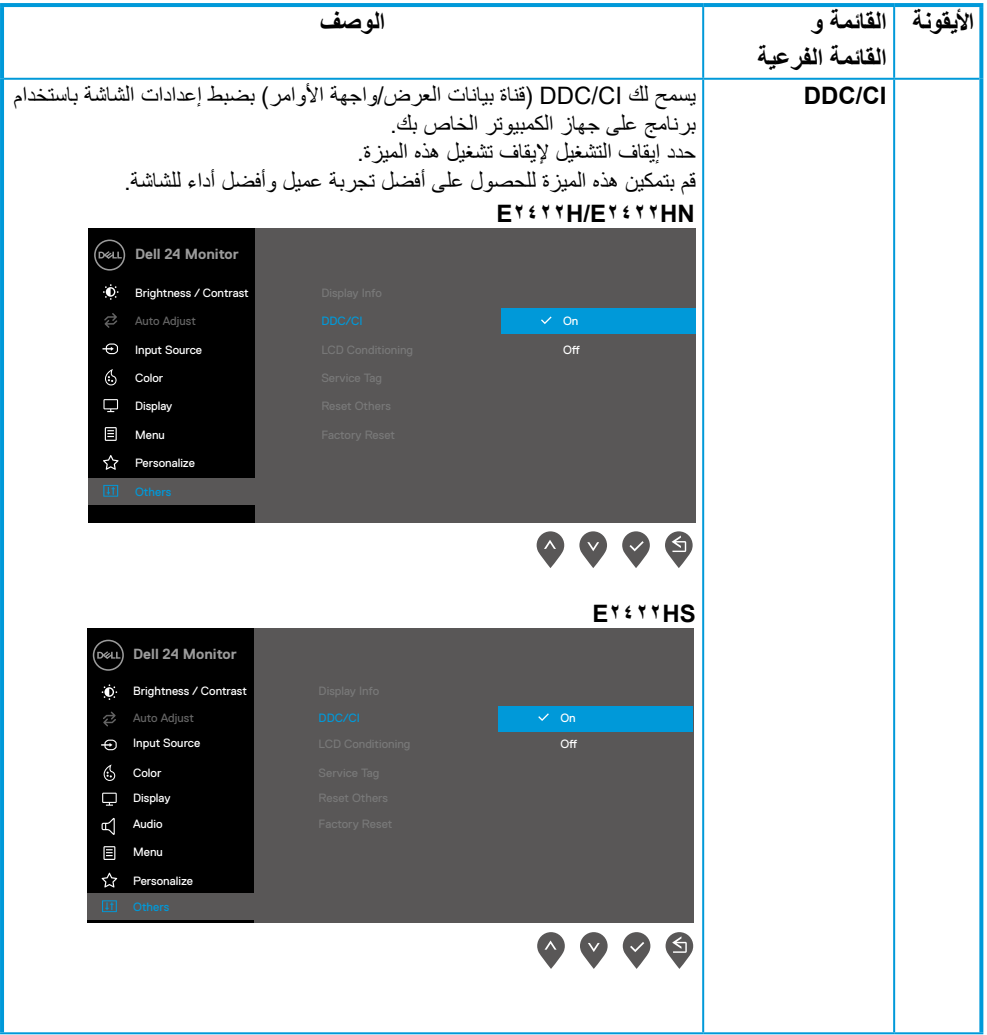

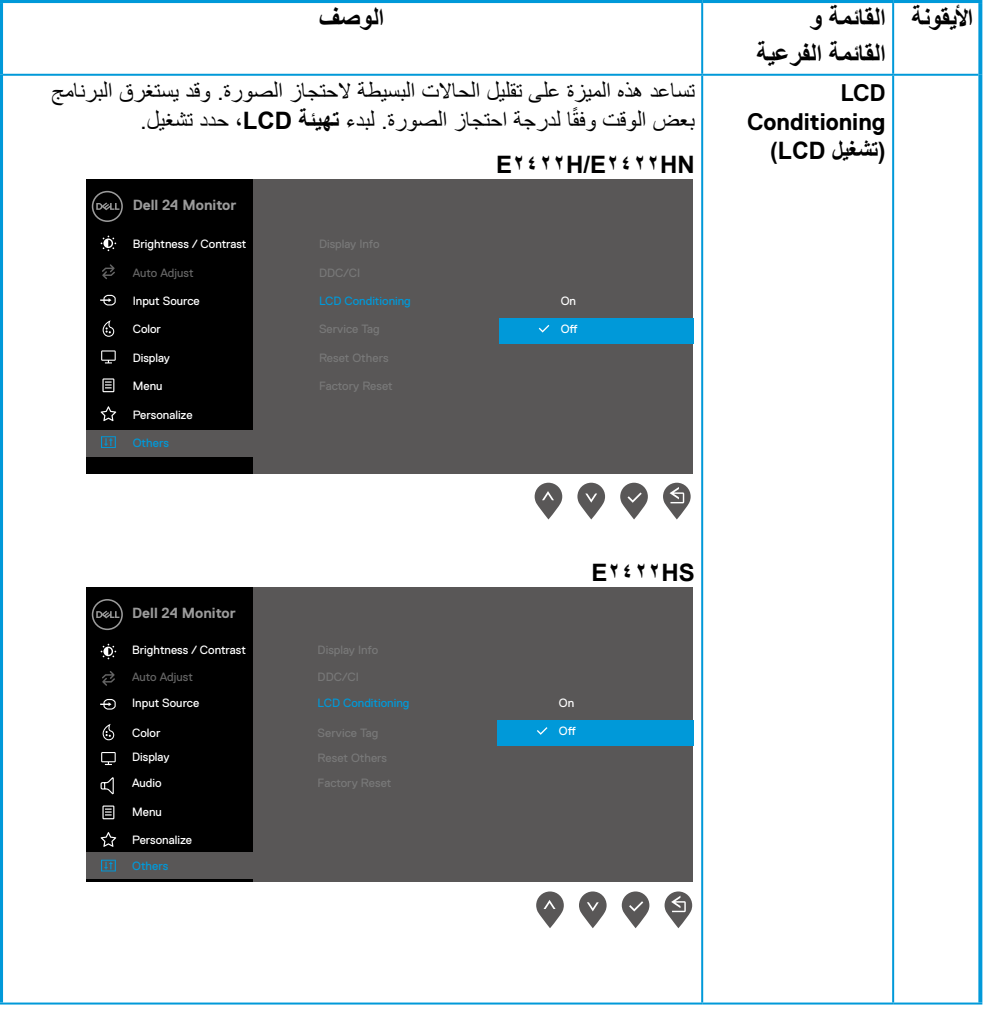

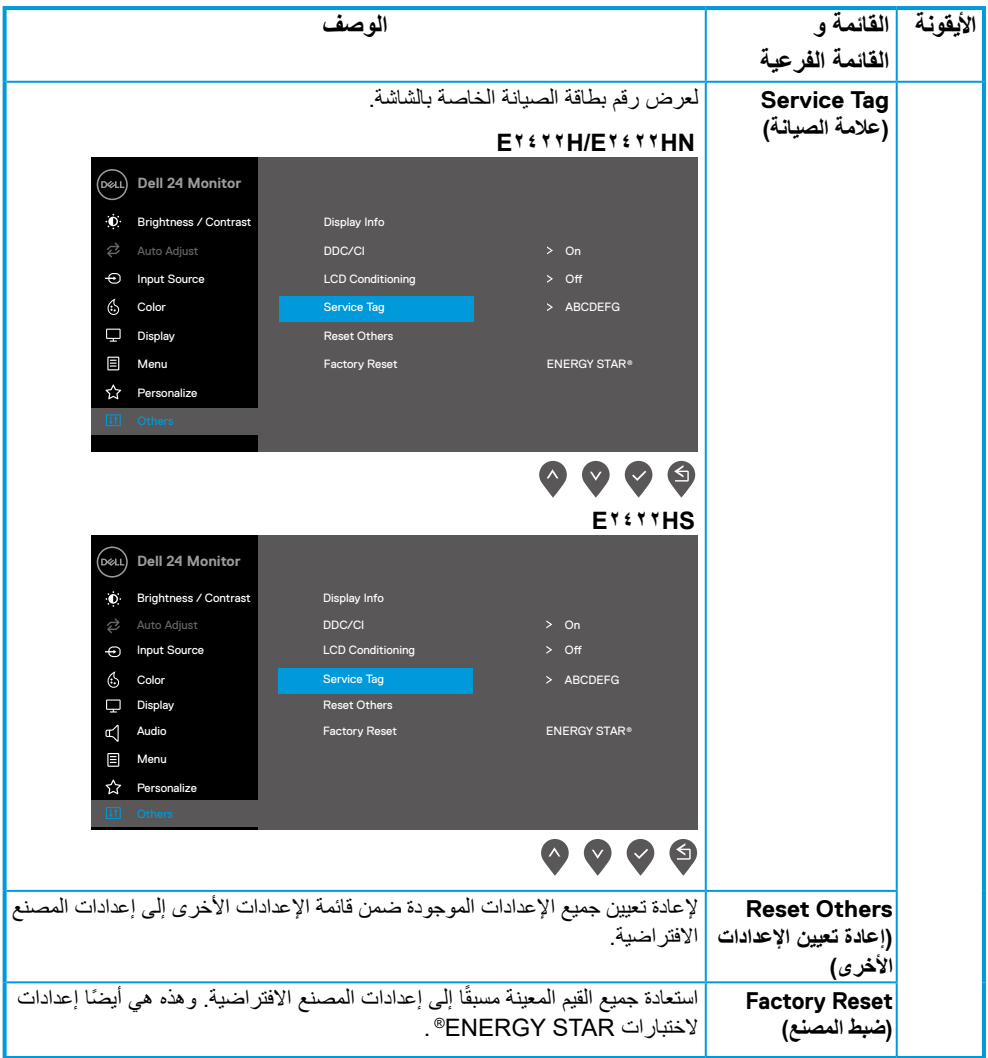

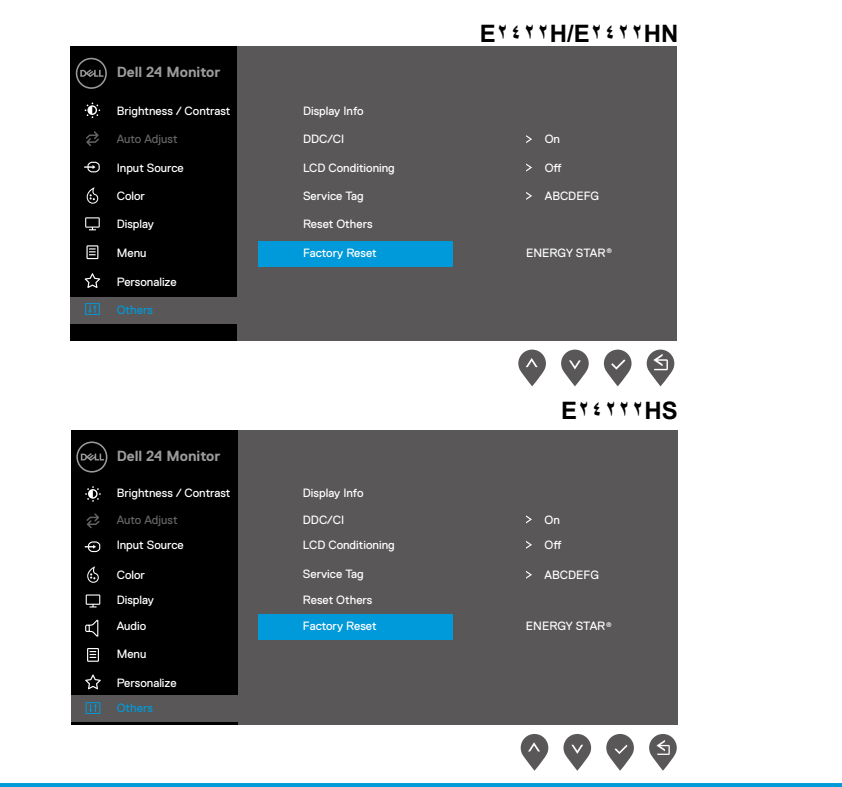

**رسائل تحذير الخيارات المعروضة على الشاشة**

ينطبق مربع رسالة تحذير الطاقة التالي على وظائف السطوع للمرة األولى عندما تقوم بضبط مستوى السطوع فوق المستوى االفتراضي.

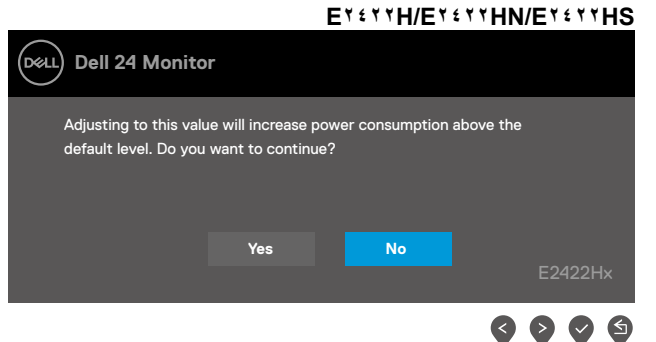

قبل تنشيط وظيفة القفل، يتم عرض الرسالة التالية.

**ً بحسب اإلعدادات المحددة. مالحظة: قد تختلف الرسالة قليال**

قبل تعطيل وظيفة CI/DDC، يتم عرض الرسالة التالية.

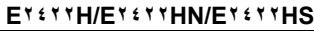

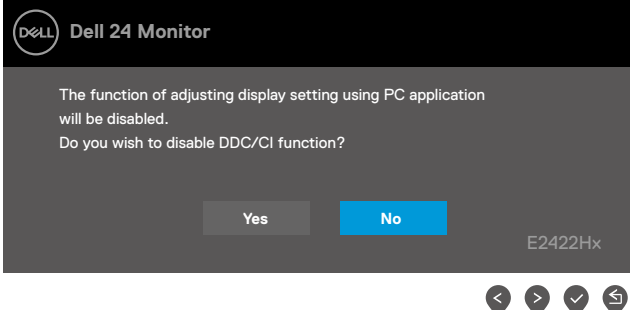

EY **EYTHIET ETHIN/ETETHS** (D&LL **Dell 24 Monitor** Are you sure you want to lock the Menu Buttons? To unlock the Buttons, refer to the User's Guide. **Yes No** E2422Hx  $\bullet$  $\bullet$  $\bullet$ 

عند دخول الشاشة في وضع االستعداد، تظهر الرسالة التالية.

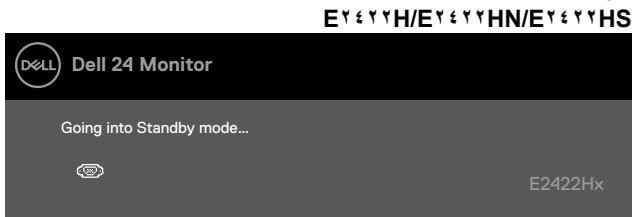

في حال عدم توصيل كابل VGA أو DP أو HDMI، فسيظهر مربع حوار عائم. ستدخل الشاشة في وضع االستعداد بعد 4 دقائق إذا تُركت في هذه الحالة.

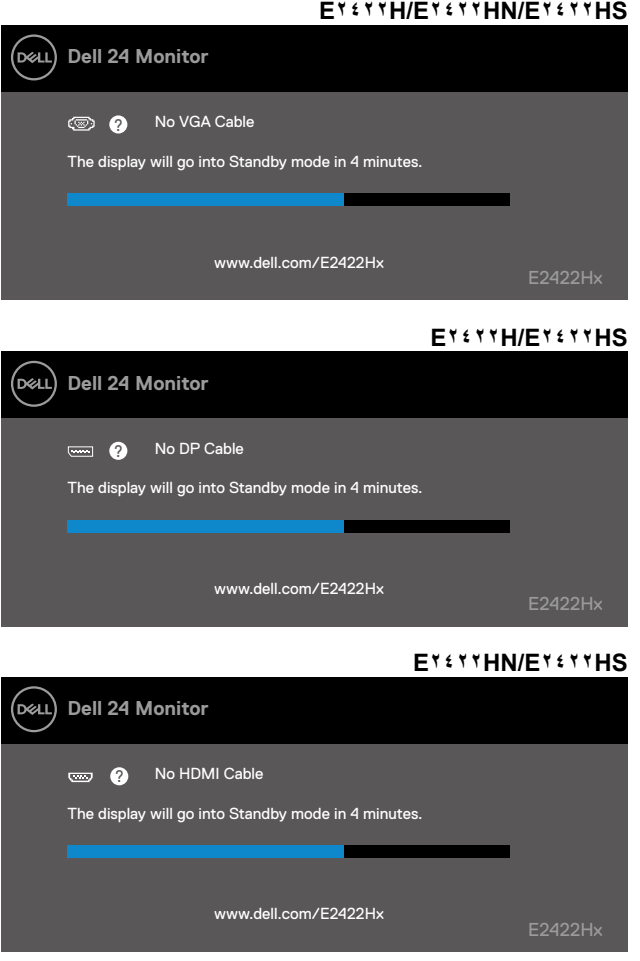

راجع **[استكشاف األخطاء و إصالحها](#page-58-1)** لمزيد من المعلومات.

#### **إعداد دقة العرض على شاشتك**

#### EY **EXAMPLE TERMING**

<span id="page-55-0"></span>**ضبط دقة العرض على 1920 × 1080** للحصول على أفضل أداء للشاشة، اضبط دقة الشاشة على 1920 × 1080 بكسل بإجراء الخطوات التالية:

> **في نظام التشغيلWindows :7 .** انقر بزر الماوس األيمن على سطح المكتب ومن ثم انقر فوق **دقة الشاشة**. **.** انقر فوق القائمة المنسدلة ضمن قائمة **دقة الشاشة** ثم حدد خيار 1920 × .1080 **.** انقر فوق **موافق**.

**في نظامي التشغيل Windows 8 أو Windows :8.1 .** حدد لوحة سطح المكتب للتبديل إلى سطح المكتب الكالسيكي. **.** انقر بزر الماوس األيمن على سطح المكتب ومن ثم انقر فوق **دقة الشاشة**. **.** انقر فوق القائمة المنسدلة ضمن قائمة **دقة الشاشة** ثم حدد خيار 1920 × .1080 **.** انقر فوق **موافق**.

> **في نظام التشغيلWindows :10 .** انقر بزر الماوس األيمن على سطح المكتب ثم فوق **إعدادات الشاشة**.

- **.** انقر فوق **إعدادات الشاشة المتقدمة**.
- **.** انقر فوق القائمة المنسدلة ضمن قائمة **الدقة** ثم حدد خيار 1920 × .1080
	- **.** انقر فوق **تطبيق**.

إذا لم تشاهد الدقة الموصى بها كخيار، فقد تحتاج إلى تحديث برنامج تشغيل الرسومات. استخدم إحدى الطرق التالية لتحديث برنامج تشغيل الرسومات:

#### **كمبيوتر Dell**

ُرجى االنتقال إلى موقعنا على اإلنترنت [support/com.dell.www://https](https://www.dell.com/support)، ثم إدخال عالمة الخدمة وتنزيل أحدث **.** ي برنامج تشغيل لبطاقة الرسومات الخاصة بك.

**.** بعد تثبيت برامج التشغيل الخاصة بمهايئ الرسوم، أعد ضبط درجة الدقة على 1920 X .1080

**مالحظة: إذا تعذر ضبط الدقة على 1920 × ،1080 فيرجى االتصال بشركة Dell لالستفسار حول مهايئ الرسومات الذي يدعم هذه الدقة.**

## **كمبيوتر خالف Dell**

#### **في نظام التشغيلWindows :7**

- **.** انقر بزر الماوس األيمن على سطح المكتب وانقر فوق **التخصيص.**
	- **.** انقر فوق **تغيير إعدادات العرض.**
		- **.** انقر فوق **اإلعدادات المتقدمة.**
- **.** ّ حدد مورد وحدة التحكم في الرسومات الخاص بك من الوصف الموجود أعلى النافذة، على سبيل المثال، NVIDIA و AMD وIntel وما إلى ذلك.
	- ُرجى الرجوع إلى الموقع اإللكتروني لمقدم بطاقة الرسوم لالطالع على أحدث برامج التشغيل. على سبيل المثال, **.** ي .<https://www.NVIDIA.com> أو <https://www.AMD.com>
		- **.** بعد تثبيت برامج التشغيل الخاصة بمهايئ الرسوم، أعد ضبط درجة الدقة على 1920 X .1080

#### **في نظامي التشغيل Windows 8 أو Windows :8.1**

- **.** حدد لوحة سطح المكتب للتبديل إلى سطح المكتب الكالسيكي.
- **.** انقر بزر الماوس األيمن على سطح المكتب وانقر فوق **التخصيص.**
	- **.** انقر فوق **تغيير إعدادات العرض.**
		- **.** انقر فوق **اإلعدادات المتقدمة.**
- **.** ّ حدد مورد وحدة التحكم في الرسومات الخاص بك من الوصف الموجود أعلى النافذة، على سبيل المثال، NVIDIA و AMD وIntel وما إلى ذلك.
	- ُرجى الرجوع إلى الموقع اإللكتروني لمقدم بطاقة الرسوم لالطالع على أحدث برامج التشغيل. على سبيل المثال, **.** ي .<https://www.NVIDIA.com> أو <https://www.AMD.com>
		- **.** بعد تثبيت برامج التشغيل الخاصة بمهايئ الرسوم، أعد ضبط درجة الدقة على 1920 X .1080

#### **في نظام التشغيلWindows :10**

- **.** انقر بزر الماوس األيمن على سطح المكتب ثم فوق **إعدادات الشاشة**.
	- **.** انقر فوق **إعدادات الشاشة المتقدمة.**
	- **.** انقر على **خصائص مهايئ الشاشة.**
- **.** ّ حدد مورد وحدة التحكم في الرسومات الخاص بك من الوصف الموجود أعلى النافذة، على سبيل المثال، NVIDIA و AMD وIntel وما إلى ذلك.
	- ُرجى الرجوع إلى الموقع اإللكتروني لمقدم بطاقة الرسوم لالطالع على أحدث برامج التشغيل. على سبيل المثال, **.** ي .<https://www.NVIDIA.com> أو <https://www.AMD.com>
		- **.** بعد تثبيت برامج التشغيل الخاصة بمهايئ الرسوم، أعد ضبط درجة الدقة على 1920 X .1080

**مالحظة: إذا تعذر عليك تعيين الدقة الموصى بها، فالرجاء االتصال بالشركة المصنعة لجهاز الكمبيوتر الخاص بك أو التفكير في شراء محول رسومات يدعم دقة الفيديو.**

**استخدام اإلمالة**

يمكنك إمالة الشاشة بالزاوية التي توفر أكثر أوضاع المشاهدة راحة.

 **مالحظة: ال يتم توصيل الحامل عند شحن الشاشة من المصنع.**

**H/HN الطراز**

<span id="page-57-0"></span>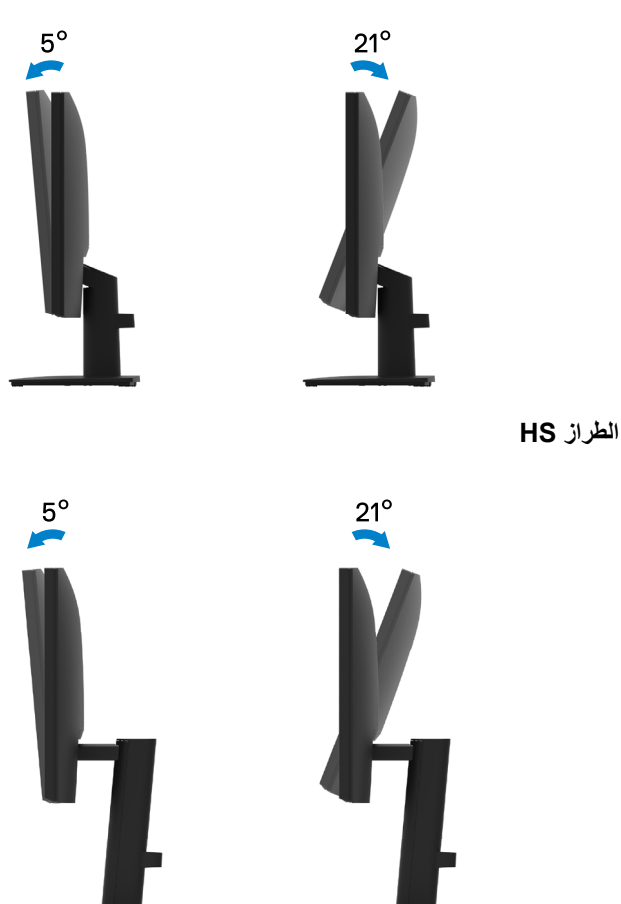

# **استكشاف األخطاء و إصالحها**

<span id="page-58-0"></span> **تحذير: يرجى اتباع [تعليمات السالمة](#page-64-2) قبل الشروع في تنفيذ أي من اإلجراءات الواردة في هذا القسم.**

<span id="page-58-1"></span>**االختبار الذاتي**

توفر شاشتك ميزة االختبار الذاتي الذي يسمح بالتحقق مما إذا كانت الشاشة تعمل بشكل صحيح. إذا كان الكمبيوتر والشاشة متصلين على نحو سليم ولكن الشاشة معتمة، ابدأ في تشغيل خاصية الاختبار الذاتي للشاشة متبعًا الخطوات التالية:

- **.** أوقف تشغيل الكمبيوتر والشاشة.
- **.** افصل جميع كابالت الفيديو من الشاشة. بهذه الطريقة، ليس من الضروري أن يشارك الكمبيوتر.
	- **.** قم بتشغيل الشاشة.

إذا كانت الشاشة تعمل بشكل صحيح، فإنها تكتشف عدم وجود إشارة وتظهر إحدى الرسائل التالية. أثناء التواجد في وضع االختبار الذاتي، يبقى مؤشر LED الخاص بالطاقة باللون األبيض.

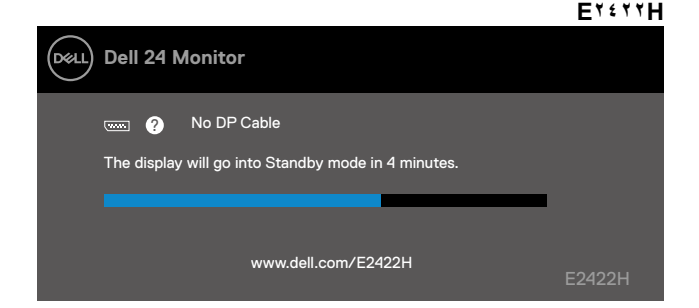

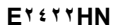

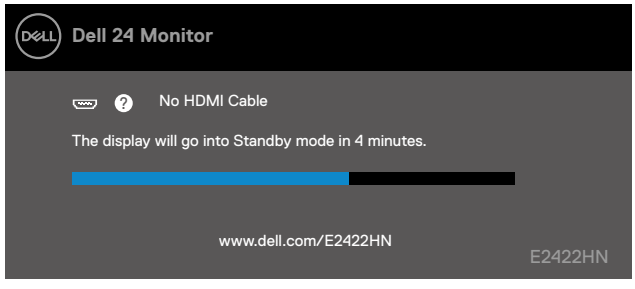

**E2422HS**

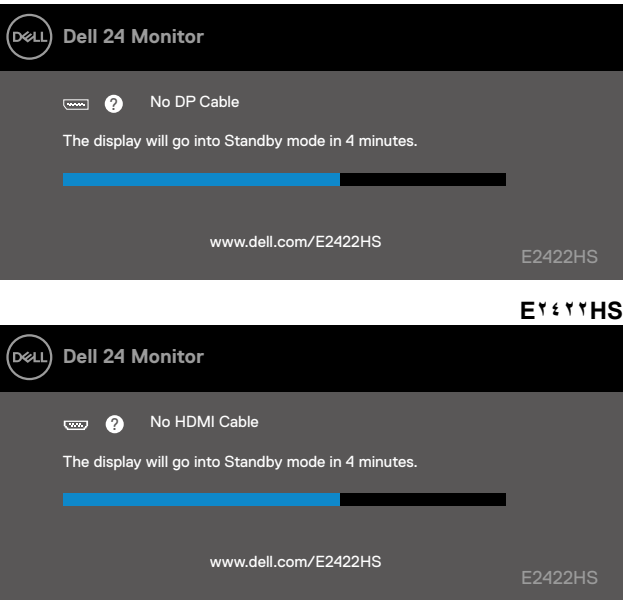

**ً مالحظة: تظهر هذه الرسالة أيضا أثناء التشغيل العادي، عند فصل كابل الفيديو أو تلفه.**

**.** أوقف تشغيل الشاشة وأعد توصيل كابل الفيديو، ثم قم بتشغيل الكمبيوتر والشاشة.

إذا ظلت شاشتك مظلمة بعد إعادة توصيل الكابالت، فتحقق من وحدة التحكم في الفيديو والكمبيوتر.

#### <span id="page-60-1"></span>**َّ عمليات التشخيص المضمنة**

<span id="page-60-0"></span>تشتمل الشاشة على أداة تشخيص مضمنة تساعد في تحديد ما إذا كانت الحالة غير الطبيعية للشاشة التي تواجهها مشكلة موروثة في الشاشة، أو الكمبيوتر وبطاقة الفيديو.

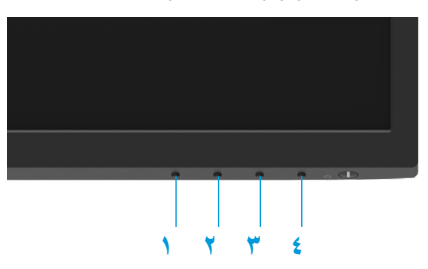

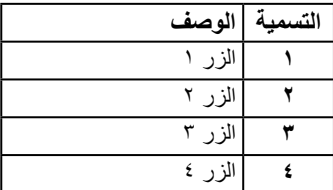

**لتشغيل التشخيصات المضمنة:**

- **.** تأكد من نظافة الشاشة )ال توجد جسيمات أتربة على سطح الشاشة(.
- **.** اضغط مع االستمرار على الزر **4** لمدة 4 ٍ ثوان وانتظر ظهور قائمة منبثقة.
	- **.** استخدم الزر **1** أو **2** لتحديد واضغط على للتأكيد.

يظهر نمط اختبار رمادي في بداية برنامج التشخيص.

- . افحص الشاشة بعناية بحثًا عن أي شيء غير طبيعي<sub>.</sub>
	- **.** اضغط على الزر **1** لتغيير أنماط االختبار.
- **.** كرر الخطوات 4 و5 لفحص الشاشة باأللوان األحمر واألخضر واألزرق واألسود واألبيض وشاشات النصوص.
- **.** عندما تكون في شاشة اختبار اللون األبيض، تحقق من تجانس اللون األبيض وإذا ظهر لون أبيض مخضر/مائل إلى الأحمر، وما إلى ذلك.
	- **.** اضغط على الزر **1** إلنهاء برنامج التشخيص.

## **المشكالت الشائعة**

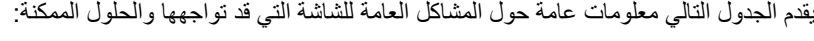

<span id="page-61-0"></span>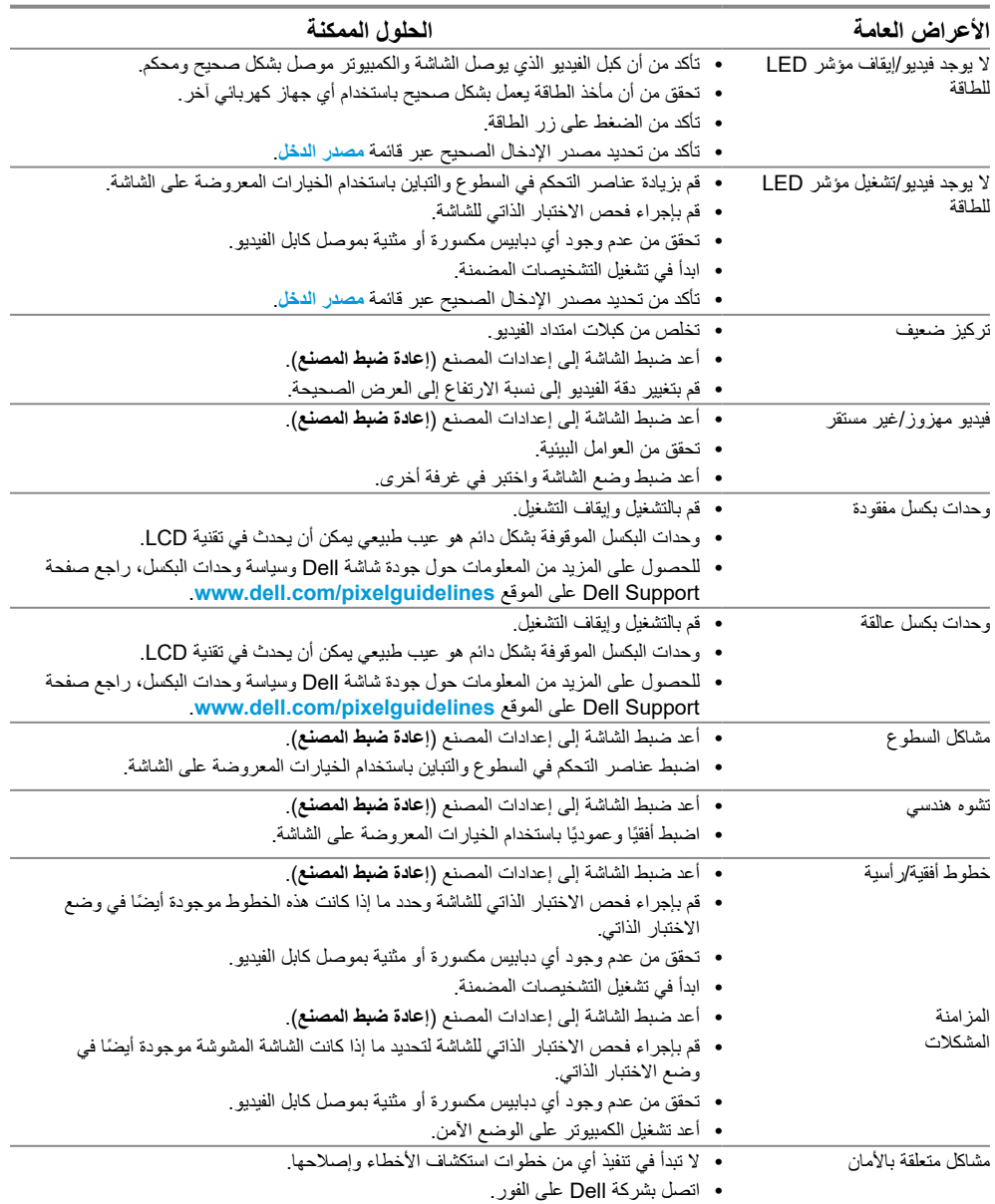

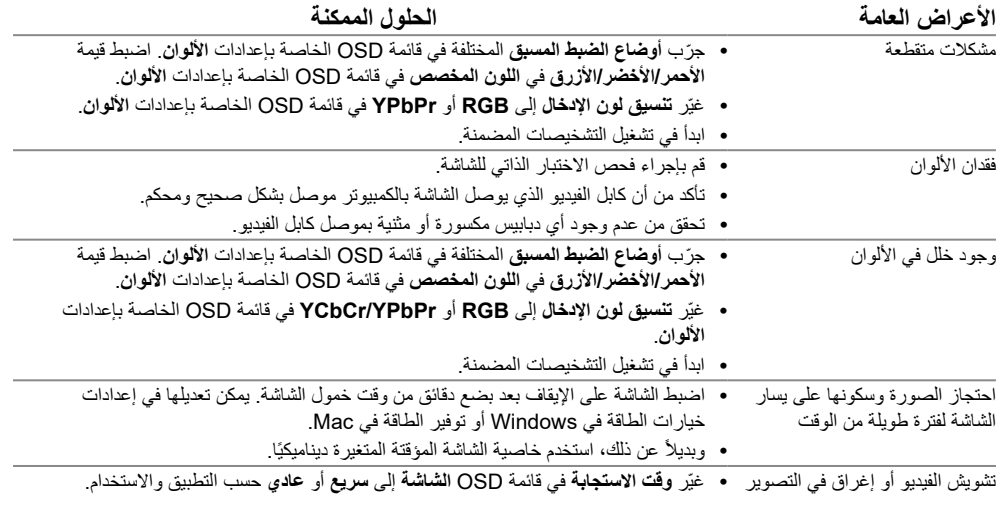

## **مشاكل خاصة بالمنتج**

<span id="page-63-0"></span>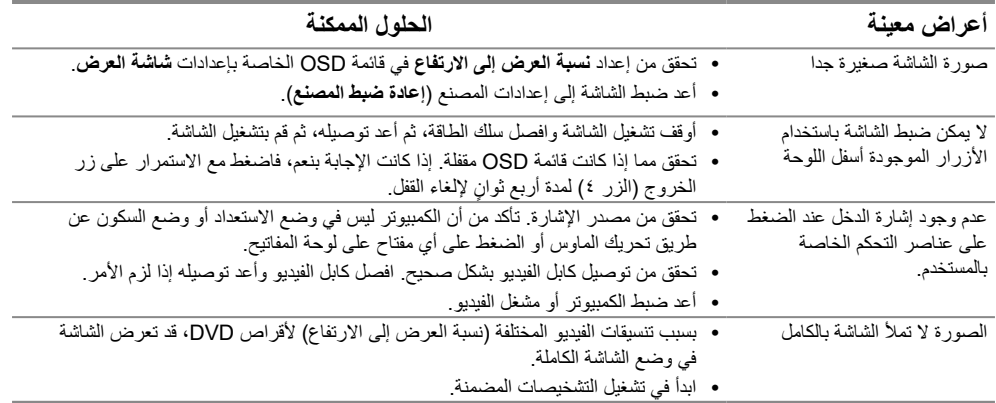

## <span id="page-64-2"></span><span id="page-64-1"></span>**الملحق**

#### **تعليمات السالمة**

<span id="page-64-0"></span>**تحذير: قد يؤدي استخدام عناصر تحكم أو عمليات ضبط أو إجراءات خالف المحددة في هذا المستند إلى التعرض لصدمة أو مخاطر كهربائية و/أو مخاطر ميكانيكية. لمزيد من المعلومات حول تعليمات السالمة، يرجى الرجوع إلى دليل معلومات المنتج.**

**إشعارات لجنة االتصاالت الفيدرالية )الواليات المتحدة فقط( والمعلومات التنظيمية األخرى** وفيما يتعلق بإشعارات لجنة الاتصالات الفيدرالية والمعلومات التنظيمية الأخرى، يرجى زيارة الموقع الخاص بالالتزام .[https://www.dell.com/regulatory\\_compliance](http://www.dell.com/regulatory_compliance) التنظيمي

**قم بتثبيت شاشتك بالقرب من منفذ طاقة يمكنك الوصول إليه بسهولة. افصل الشاشة عن طريق إمساك القابس ً بإحكام وسحبه من المنفذ. ال تقم أبدا بفصل الشاشة عن طريق سحب السلك.**

> **االتصال بشركة Dell** للعمالء في الواليات المتحدة، يرجى االتصال بـ -800DELL-WWW( 3355-999-800).

 **مالحظة: إذا لم يكن لديك اتصال نشط باإلنترنت، فيمكنك الحصول على معلومات االتصال من خالل فاتورة الشراء أو إيصال التعبئة أو الفاتورة أو كتالوج منتجات شركة Dell.**

**تقدم شركة Dell خيارات دعم وخدمة متعددة سواء عبر شبكة اإلنترنت أو الهاتف، إال أن توافر هذه الخدمات ًا الختالف البلد والمنتج، وقد ال تتوفر بعض يختلف تبع الخدمات في منطقتك.**

للحصول على محتوى دعم الشاشة عبر اإلنترنت، يمكنك زيارة .[https://www.dell.com/support/monitors](http://www.dell.com/support/monitors) لالتصال بشركة Dell للحصول على الدعم الفني أو لالستفسار عن أمور تتعلق بالمبيعات أو بخدمة العمالء: .[https://www.dell.com/support](http://www.dell.com/support) بزيارة تفضل ّ **.**

- **.** تحقق من البلد أو المنطقة التي تتواجد بها في القائمة المنسدلة اختر بلد/منطقة الموجودة أسفل الصفحة.
	- **.** انقر فوق زر اتصل بنا الموجود في الجانب األيسر من الصفحة.
		- ًا الحتياجاتك. **.** حدد رابط الخدمة أو الدعم المناسب وفق
			- **.** اختر الطريقة التي تفضلها لالتصال بالشركة.

### **قاعدة بيانات منتجات االتحاد األوروبي لملصقات الطاقة وصحيفة معلومات المنتج**

E2422H: <https://eprel.ec.europa.eu/qr/741809> E2422HN: <https://eprel.ec.europa.eu/qr/741878> E2422HS: <https://eprel.ec.europa.eu/qr/742222>